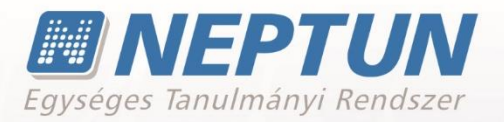

# **ÓRANYILVÁNTARTÁS**

**Felhasználói dokumentáció verzió 1.5**

# **Budapest, 2020.**

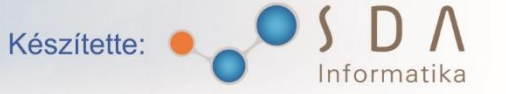

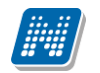

### **Változáskezelés**

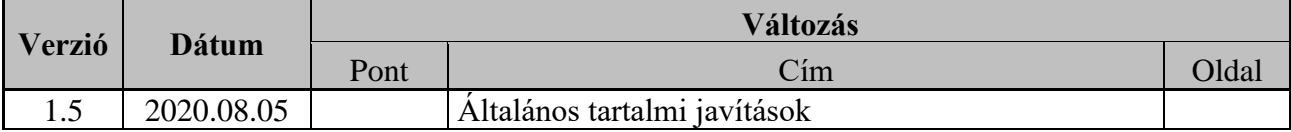

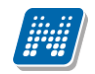

### **Tartalomjegyzék**

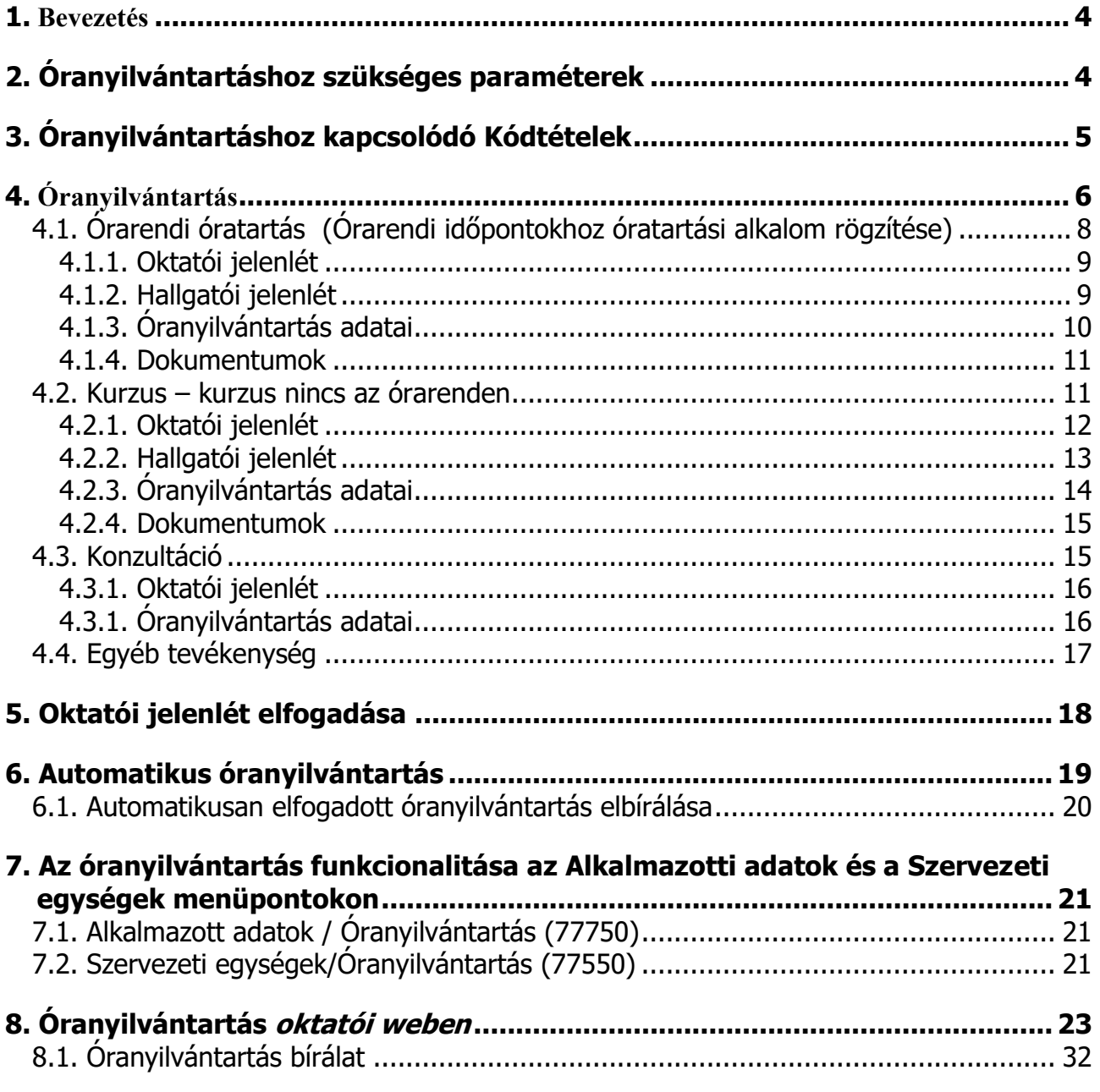

## <span id="page-3-0"></span>**1. Bevezetés**

Jelen dokumentum célja az oktatói óratartás alkalmainak nyilvántartásához kapcsolódó folyamatok bemutatása a Neptun.Net rendszerben. A dokumentum bemutatja a működtetéshez szükséges funkciókat és az egyes funkciók közötti összefüggéseket. A rendszerben az óratartási alkalmak intézményi nyilvántartásához szükséges teljes körű ügyintézésének lehetősége adott. Az óratartás adminisztrálásnak folyamatai: az óratartási alkalmak rögzítése, ellenőrzése, elfogadása valamint az óratartással kapcsolatos adatok feldolgozása.

Az oktatók által megtartott órarendi időpontok óratartási alkalmaihoz, a konzultáció időpontokhoz kapcsolódó óratartás alkalmakhoz, az egyéb tevékenységekhez kapcsolódó óratartás alkalmakhoz, az intézmény által előre nevesített foglalkozásokhoz kapcsolódó óratartás alkalmakhoz óratartás rögzítésére az oktatói weben az "Ügyintézés/Óranyilvántartás" menüpontban, az Oktatás menüpont alatt a Tárgyak, Kurzusok és Órarend menüpontokban, a kliensben az "Óranyilvántartás /Részvétel órán" menüpontokon van lehetőség. Az óranyilvántartásba történő rögzítéskor megadható az óratartás idő tartama (dátum, mettől, meddig), az óra tárgya, az órát tartó oktató (k). Lehetőség van a hallgatói jelenlét rögzítésére a kurzus hallgatóira vonatkozóan hallgatónként és összesítetten, abban az esetben, ha az óratartáshoz kurzus kapcsolódik. A rögzített óratartási alkalmak ellenőrzése, elfogadása,- az erre a funkcióra jogosultsággal rendelkező felhasználó számára- a kliens felületen biztosított.

# <span id="page-3-1"></span>**2. Óranyilvántartáshoz szükséges paraméterek**

Az elvárt működéshez szükséges a paraméterek értékeinek megfelelő értékre történő beállítása az *"Adminisztráció/Paraméterek (95400)"* felületen. Ezen a felületen állíthatja be az intézmény a szükséges paramétereket a használni kívánt értékre. Az alábbi táblázat a paraméterek nevét és a beállítható értékeit és azok jelentését tartalmazza:

### **ORANYILVANTARTAS\_HELYETTESITES\_OWEB**

az óranyilvántartás során rögzíthető helyettesítések szabályozhatóak

0 állás esetén nem rögzíthet helyettesítést az oktató,

1-es állás esetén csak a szervezeti egység óráit helyettesítheti (kurzus alapértelmezett tárgyának szervezeti egysége megegyezik az alkalmazott szervezeti egységével, és az alkalmazotti adatok szervezeti egység tabulátor fül felületén megadott szervezeti egységhez tartozó érvényességi dátumok közé esik az aktuális dátum),

2-es állás esetében mindenhol helyettesíthet. A paraméter nem karosítható. Alapértelmezett értéke: 0. A helyettesítési óratartási alkalmak rögzítése ebben az esetben csak a kliensből lehetségesek a tanszéki előadók számára.

#### **ORANYILVANTARTAS\_ELFOGADAS**

A paraméter az óranyilvántartás elfogadásának intézményi menetét szabályozza.

0 állás esetén elfogadó által szükséges jóváhagyni a rögzített óranyilvántartást.

1-es állás esetén a saját kurzusok órái esetében az elfogadás automatikus, helyettesítés és egyéb tevékenység valamint konzultációs óranyilvántartás esetében elfogadó általi jóváhagyás

2-es állás esetén minden rögzített óranyilvántartás automatikusan elfogadásra kerül. Alapértelmezett értéke:0. A paraméter nem karosítható.

#### **ORANYILVANTARTASHOZ\_CSENGETESIRENDKOTELEZO\_OWEB**

Kiadás: 2020.08.13. Verzió: 1.5. Oldalszám: 4 / 33

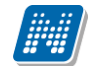

A paraméter az óranyilvántartáshoz kapcsolódó időpontok rögzítését szabályozza.

0 állás esetén tetszőleges időpont adható meg az óra eleje és óra vége értékének.

1-es állás esetén a kiválasztott csengetési rendben megadott óra eleje és vége időpontok válaszhatóak ki. Alapértelmezett értéke:0. A paraméter nem karosítható.

#### **ORANYILVANTARTAS\_BOVEBBADATOK\_OWEB**

A rendszerparaméter azt szabályozza, hogy oktatói jelenlét rögzítését követően megjelenjenek-e weben a bővebb adatok rögzítésére szolgáló felületek.

### **ORANYILVANTARTAS\_AUTOMATIKUS\_LETREHOZAS**

A rendszerparaméter azt szabályozza, hogy óraidőpontok létrehozásakor automatikusan jöjjenek-e létre a kapcsolódó óranyilvántartások "Automatikusan elfogadva" státusszal, illetve ezekhez az órarendi oktatók oktatói jelenlétei "Megjelent" típussal.

- 0 Nem jön létre az óraidőponthoz automatikus óranyilvántartás adat.
	- 1- Az óraidőponthoz a kapcsolódó óranyilvántartás és oktatói jelenlét adatok automatikusan létrejönnek.

# <span id="page-4-0"></span>**3. Óranyilvántartáshoz kapcsolódó Kódtételek**

#### **Oktatói jelenlét státusz**

Védett, az intézmény által nem bővíthető Értékei: Elbírálásra vár, Automatikusan elfogadva, Elfogadva, Elutasítva

#### **Oktatói jelenlét típus**

Az intézmény által bővíthető Védett értékei: Kurzus oktató, Vendég oktató, Helyettesítő, Egyéb

#### **Óranyilvántartás státusz**

Védett, az intézmény által nem bővíthető Értékei: Feldolgozás alatt, Elfogadva, Elutasítva, Törölt órarendi kapcsolatú, Automatikusan elfogadva, Elbírálva, Elbírálásra vár

#### **Óranyilvántartás típusa**

Az intézmény által bővíthető Védett értékei: Órarendi óratartás, Kurzus (óraidőponttól független), Konzultáció, Egyéb tevékenység, Vezetői kedvezmény

#### **Hallgatói jelenlét típusa**

Védett, az intézmény által nem bővíthető

Értékei: Megjelent, Nem jelent meg, Késett, Igazoltan távol, Elmaradt, Korábban távozott A Jelenlét típusa tabulátorfülön szabályozható, hogy az adott érték hallgatónál és oktatónál használható-e.

# <span id="page-5-0"></span>**4. Óranyilvántartás**

Az "*Óranyilvántartás (896000, 777500, 775500)"* menüpontok alatt található felületeken van lehetőség óratartás típusonként óranyilvántartás rögzítésére, a rögzített óratartási alkalmak ellenőrzésére. Az óra nyilvántartási alkalmakhoz rögzíthető hallgatói jelenlét és oktatói jelenlét. A jelenléti statisztika a kurzus hallgatóira vonatkozóan hallgatónként és összesítetten is megadható.

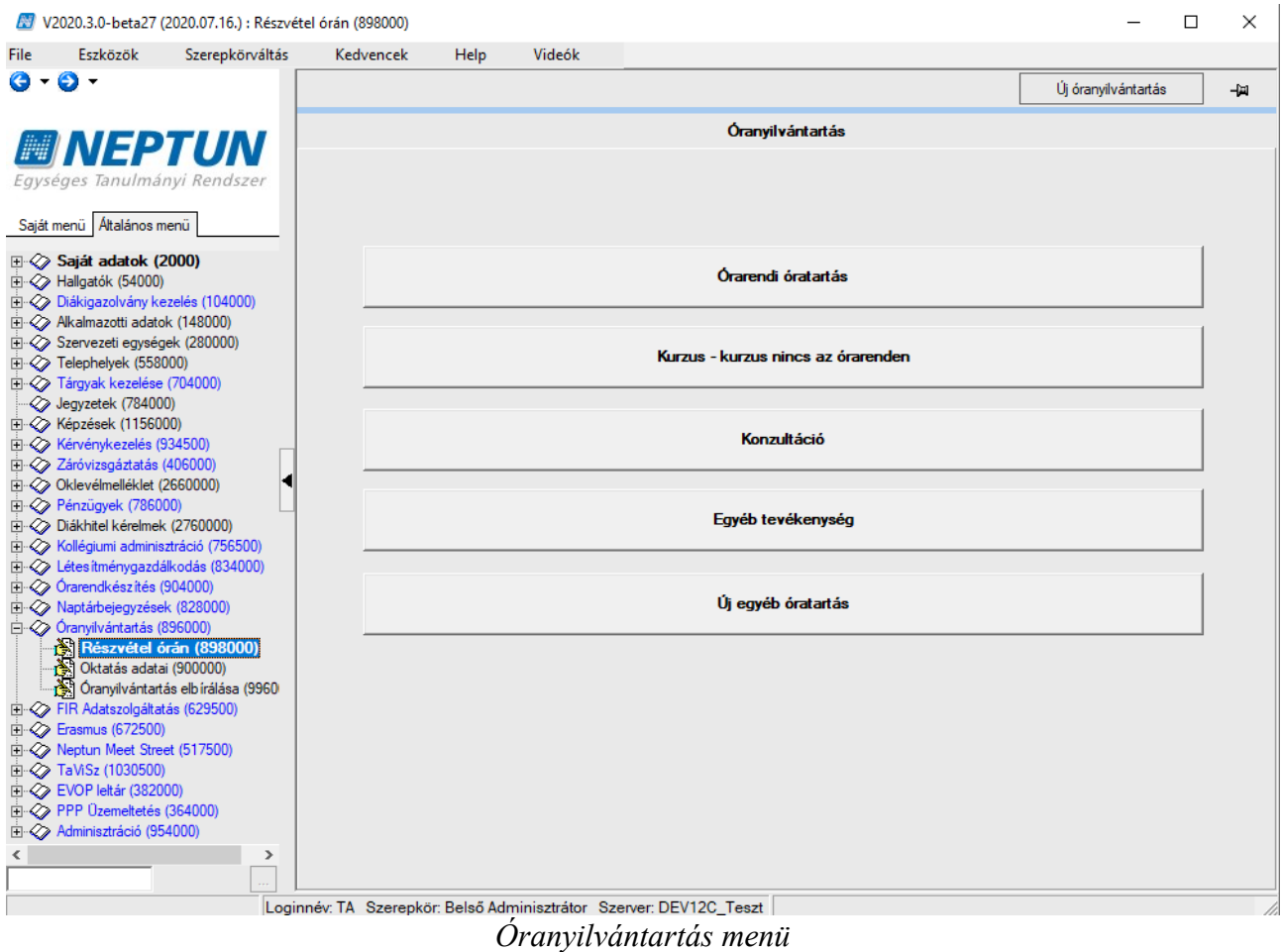

A "*Részvétel órán (889000, 778500,776500)"* Óranyilvántartás felület közepén található gombok közül választva van lehetőség óratartási alkalmat rögzíteni/karbantartani. Az óratartás típusától függően az alábbi gombok közül lehet választani*:* **"Órarendi óratartás (Órarendi időponthoz**  óratartási alkalom rögzítés)", "Kurzus-kurzus nincs az órarenden", "Konzultáció", "Egyéb tevékenység", "Új egyéb óratartás".

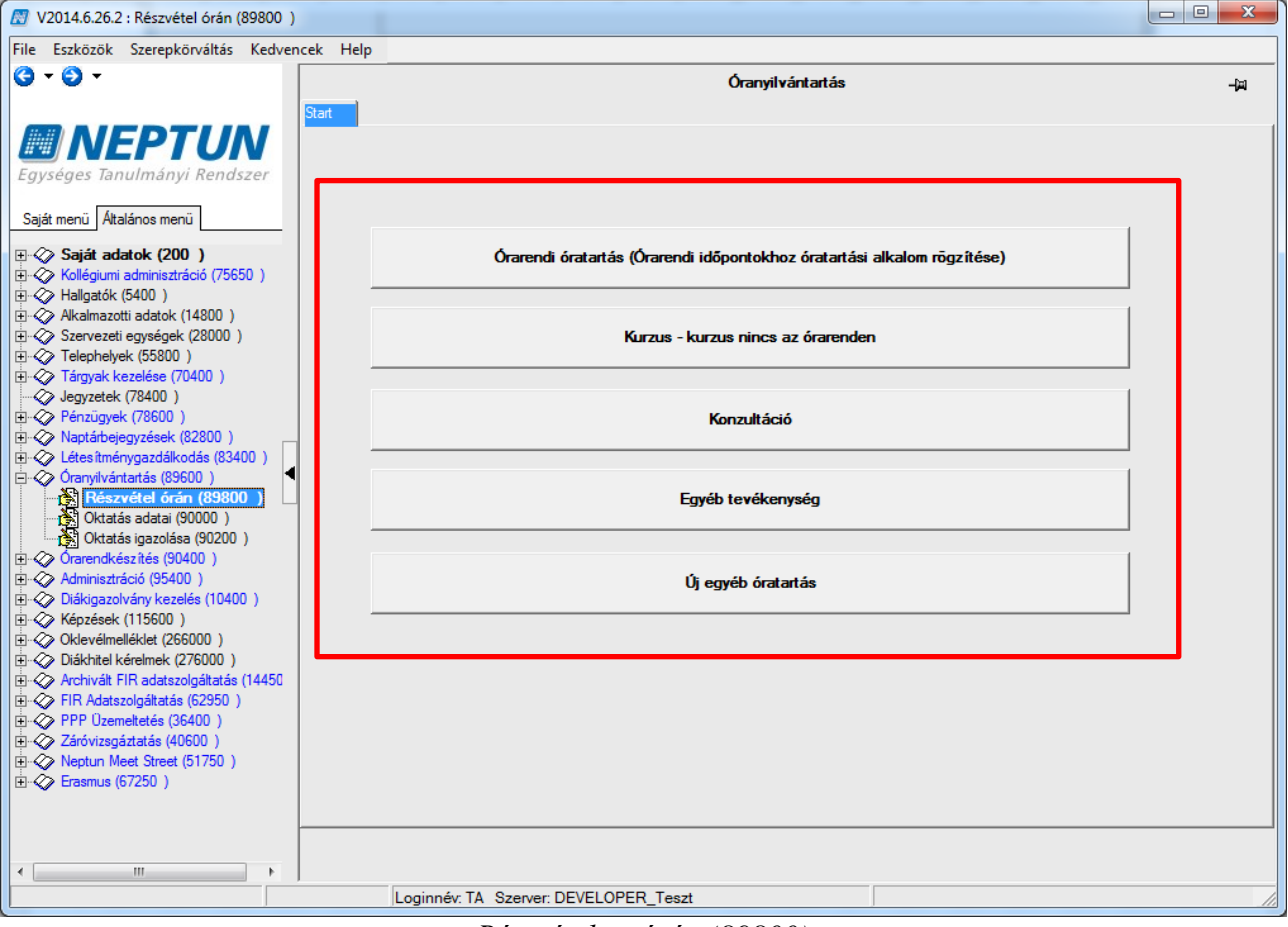

*Részvétel az órán (89800)*

#### *Óratartás típusok*

- *"Órarendi óratartás (Órarendi időponthoz óratartási alkalom rögzítése)":* Órarendi időpontokhoz kapcsolódó óratartási alkalmak rögzítésének lehetősége
- "Kurzus-kurzus nincs az órarenden", Óraidőponttól független kurzus óranyilvántartás rögzíthetőek
- *"Konzultáció"* A rendszerben található konzultációidőpontokhoz rögzíthető óranyilvántartás a konzultációhoz tartozó konzultáció időpont kiválasztását követően.
- "Egyéb tevékenység" A rendszerben található egyéb tevékenységhez rögzíthető óranyilvántartási alkalom.
- "Új egyéb óratartás" Intézmény által megadható előre nevesített foglalkozásokhoz kapcsolódó óratartási alkalmak rögzítése

### <span id="page-7-0"></span>**4.1. Órarendi óratartás (Órarendi időpontokhoz óratartási alkalom rögzítése)**

Az "Részvétel órán (77850, 89800, 77650)" menüpontokon, az Órarendi óratartás kiválasztását követően megjelenő felületen a felső listában azok az óraidőpontok jelennek meg, amelyhez rögzíthető óranyilvántartás. Az alsó részen pedig a megszokott felület elrendezés szerint tabulátorfüleken láthatóak a kapcsolódó óranyilvántartás adatai, úgy, mint oktató jelenlét, hallgatói jelenlét, óranyilvántartás adatai, és a kapcsolódó dokumentumok. A "Szerkeszt" gomb megnyomását követően van lehetőség oktatói és hallgató jelenlét rögzítésére.

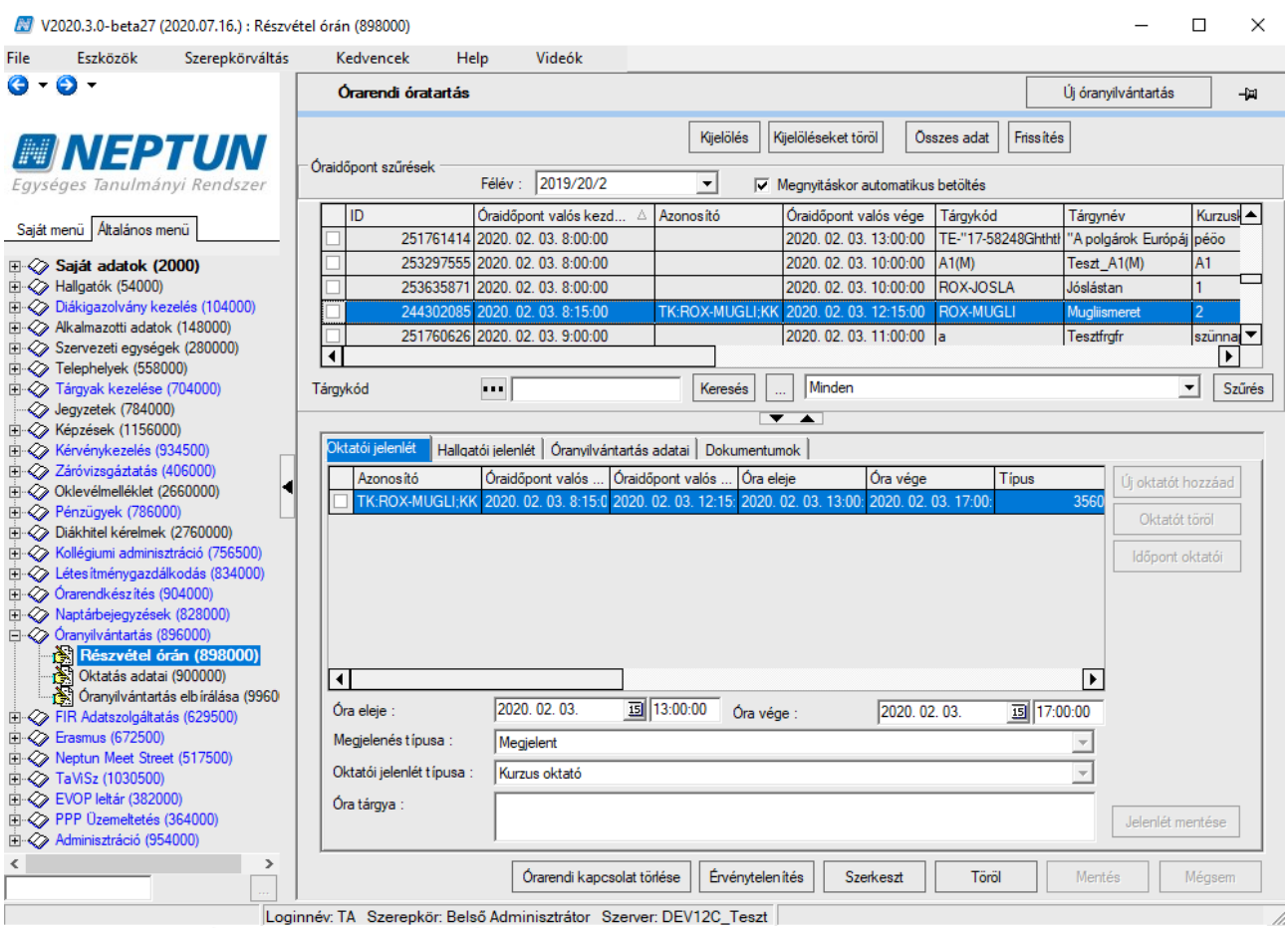

*"Órarendi óratartás (Órarendi időponthoz óratartási alkalom rögzítés)"*

A felületre lépve felső, órarendi alkalmakat tartalmazó listából lehet kiválasztani azt, alkalmat amelyhez óranyilvántartást szeretnénk rögzíteni.

A kiválasztott órarendi időponthoz óranyilvántartás rögzítése az *"Oktatói jelenlét",* tabulátor fül felületén történik.

Ha az óraidőponthoz már tartozik óranyilvántartás adat, azt oszlopszerkesztésben az Azonosító oszlopban láthatjuk, mely az óranyilvántartás adat automatikusan generált kódját tartalmazza. Amelyik óraidőpontnál ez az oszlop üres, ott még nem történt sem oktatói, sem hallgatói jelenlét adat rögzítése.

A felületen található "Töröl" gomb az általános működéstől eltérően nem a felső listában lévő adatokat törli, hanem a kapcsolódó óranyilvántartást az oktatói és hallgatói jelenlétekkel.

### <span id="page-8-0"></span>**4.1.1. Oktatói jelenlét**

Az "Oktatói jelenlét" tabulátorfülön az "Időpont oktató" gombbal egy gombnyomással rögzíthetjük az alkalomhoz rendelt oktató(k) jelenlétét, az "Új oktatót hozzáad" gombbal pedig tetszőleges oktatót választhatunk a feljövő listából.

**Óra eleje, óra vége:** A mezők automatikusan az óraidőpont adataival töltődnek, de ez felülírható amennyiben a megtartott óra időpontja eltér az órarendi információtól.

**Megjelenés típusa**: Az oktató megjelenésének típusa, kurzus oktató hozzáadásakor automatikusan a Kurzusoktató értékkel töltődik. Az Oktatói jelenlét típusa kódtábla értékeivel tölthető ki.

**Oktatói jelenlét típusa**: Az rögzíthető a mezőben, hogy az oktató megjelent-e az órán. Az Hallgatói jelenlét típusa kódtábla értékeivel tölthető ki.

**Óra tárgya**: Tetszőleges szöveges információ rögzíthető az óranyilvántartáshoz.

### <span id="page-8-1"></span>**4.1.2. Hallgatói jelenlét**

A "Hallgatói jelenlét" tabulátorfülön a hallgatói lista megfelelő sorára állva a "Megjelenés típusa" legördülő mezőben található típusokból választva, majd a "Jelenlét" mentése gomb megnyomásával rögzíthető a jelenlét.

**Megjelenés típusa:** Az rögzíthető a mezőben, hogy a hallgató megjelent-e az órán. Az Hallgatói jelenlét típusa kódtábla értékeivel tölthető ki.

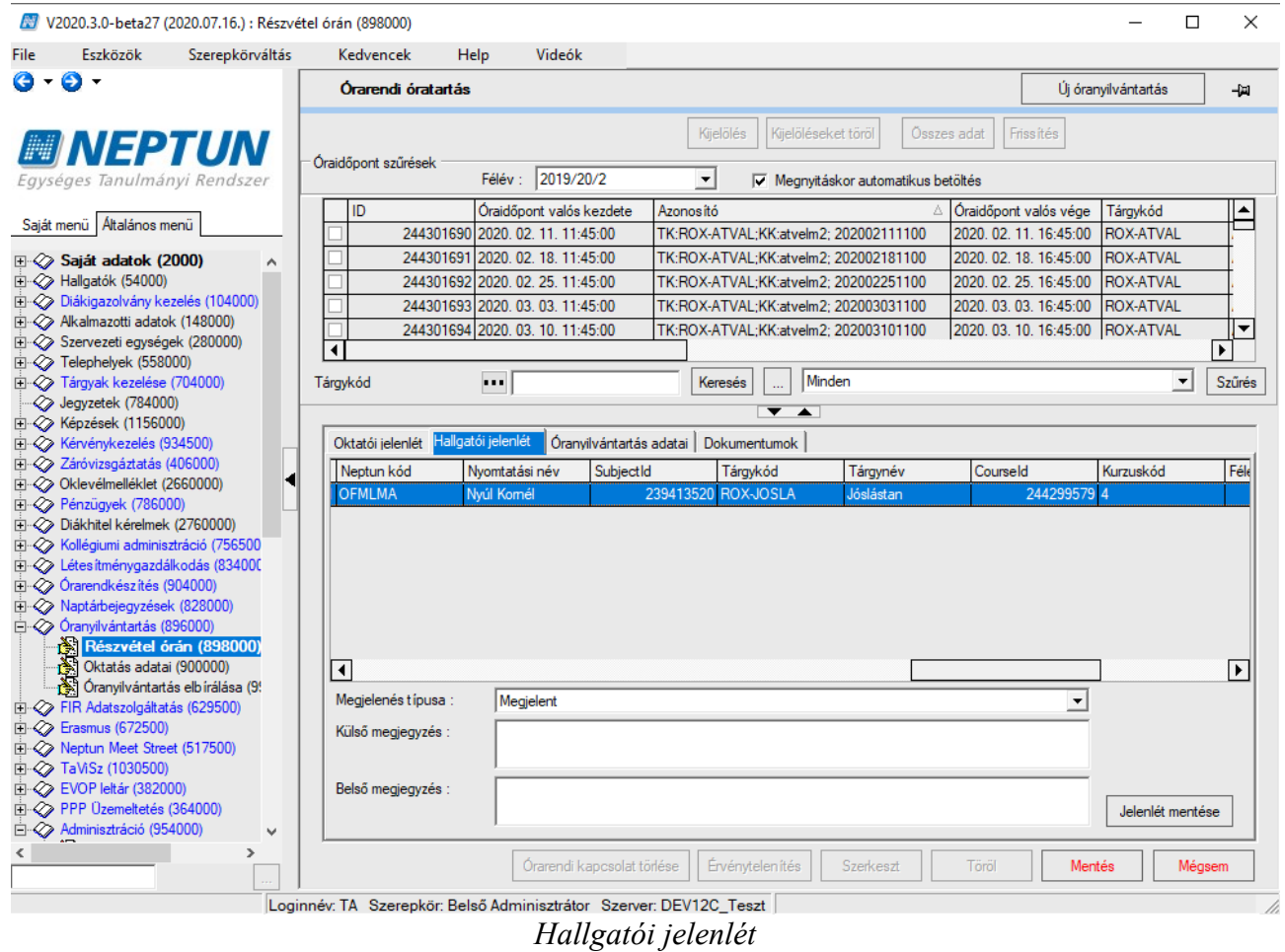

Az "Új óranyilvántartás gomb" megnyomásával léphetünk vissza a menüponton a típus választó főmenübe.

### <span id="page-9-0"></span>**4.1.3. Óranyilvántartás adatai**

Az óranyilvántartás adatai tabulátorfülön az óraidőponthoz tartotó óranyilvántartás adatai találhatóak meg.

**Azonosító**: Automatikusan generált mező, az óranyilvántartás azonosítója. Az azonosító a tárgykódból, kurzuskódból és az óra időpontjából generálódik.

**Létszám**: A megjelentek létszáma rögzíthető a mezőben, nem kötelező

**Félév**: Az óranyilvántartás féléve, automatikusan töltődik.

**Cím:** Az óra címe, nem kötelező

**Óra adatai**: Tetszőleges szöveges információ, nem kötelező

**Megjegyzés**: Tetszőleges szöveges információ, nem kötelező

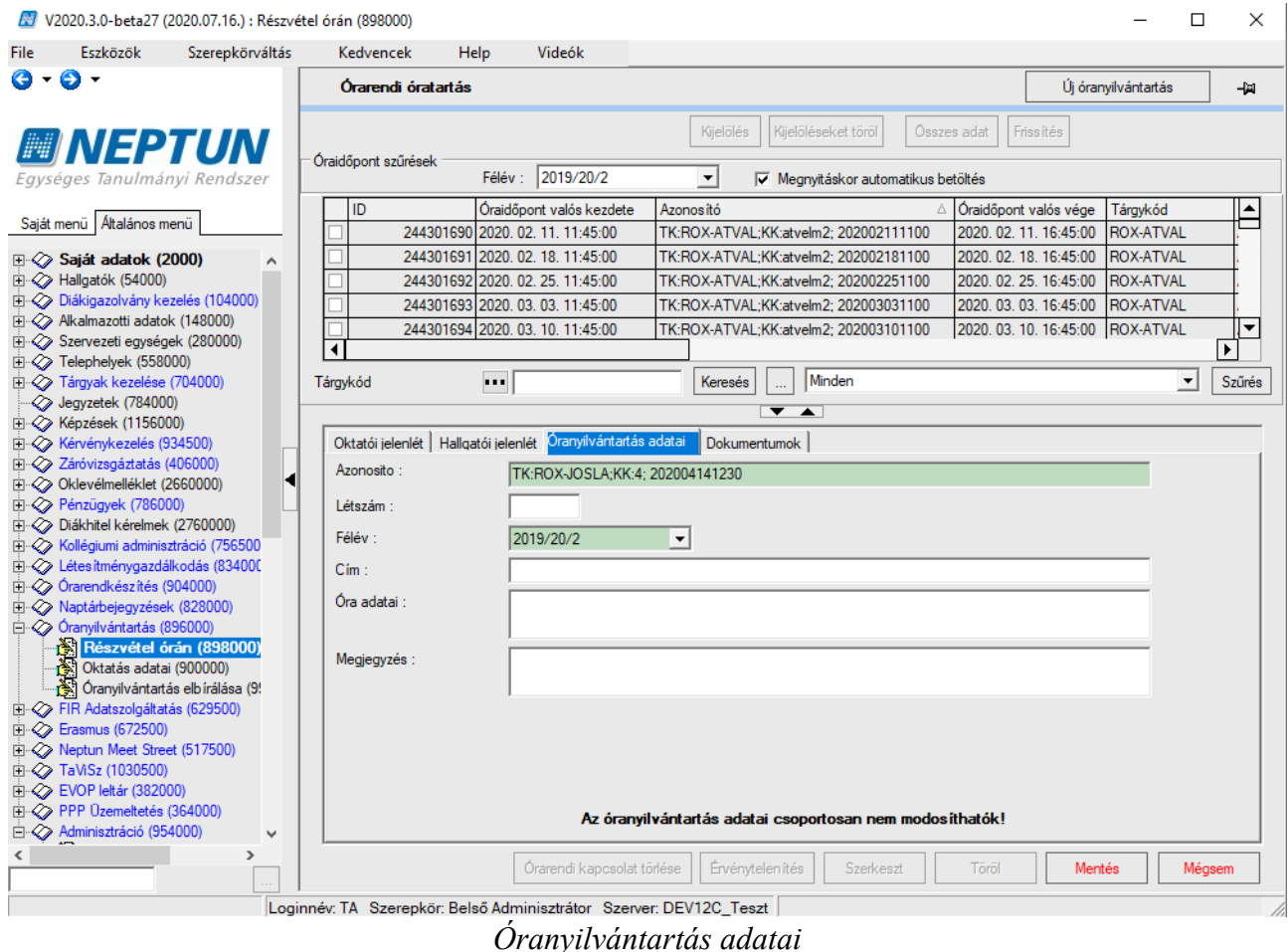

### **4.1.4. Dokumentumok**

<span id="page-10-0"></span>Az óranyilvántartáshoz a Dokumentum hozzáadása gombbal dokumentum csatolható.

### <span id="page-10-1"></span>**4.2. Kurzus – kurzus nincs az órarenden**

Abban az esetben, ha nem óraidőponthoz, de kurzushoz szeretnénk óranyilvántartást adminisztrálni a **"Kurzus – kurzus nincs az órarenden**" gombot kell választani az óranyilvántartás felületeken. A megjelenő felületen négy tabulátor fül található. ("Oktatói jelenlét", "Hallgatói jelenlét", *"Óranyilvántartás adatai", "Dokumentumok*")

A felületre lépve felső, kurzusokat alkalmakat tartalmazó listából lehet kiválasztani azt a kurzust melyhez óranyilvántartást szeretnénk rögzíteni.

A kiválasztott kurzushoz óranyilvántartás rögzítése az *"Oktatói jelenlét",* tabulátor fül felületén történik.

A felületen található "Töröl" gomb az általános működéstől eltérően nem a felső listában lévő adatokat törli, hanem a kapcsolódó óranyilvántartást az oktatói és hallgatói jelenlétekkel.

Kiadás: 2020.08.13. Verzió: 1.5. Oldalszám: 11 / 33

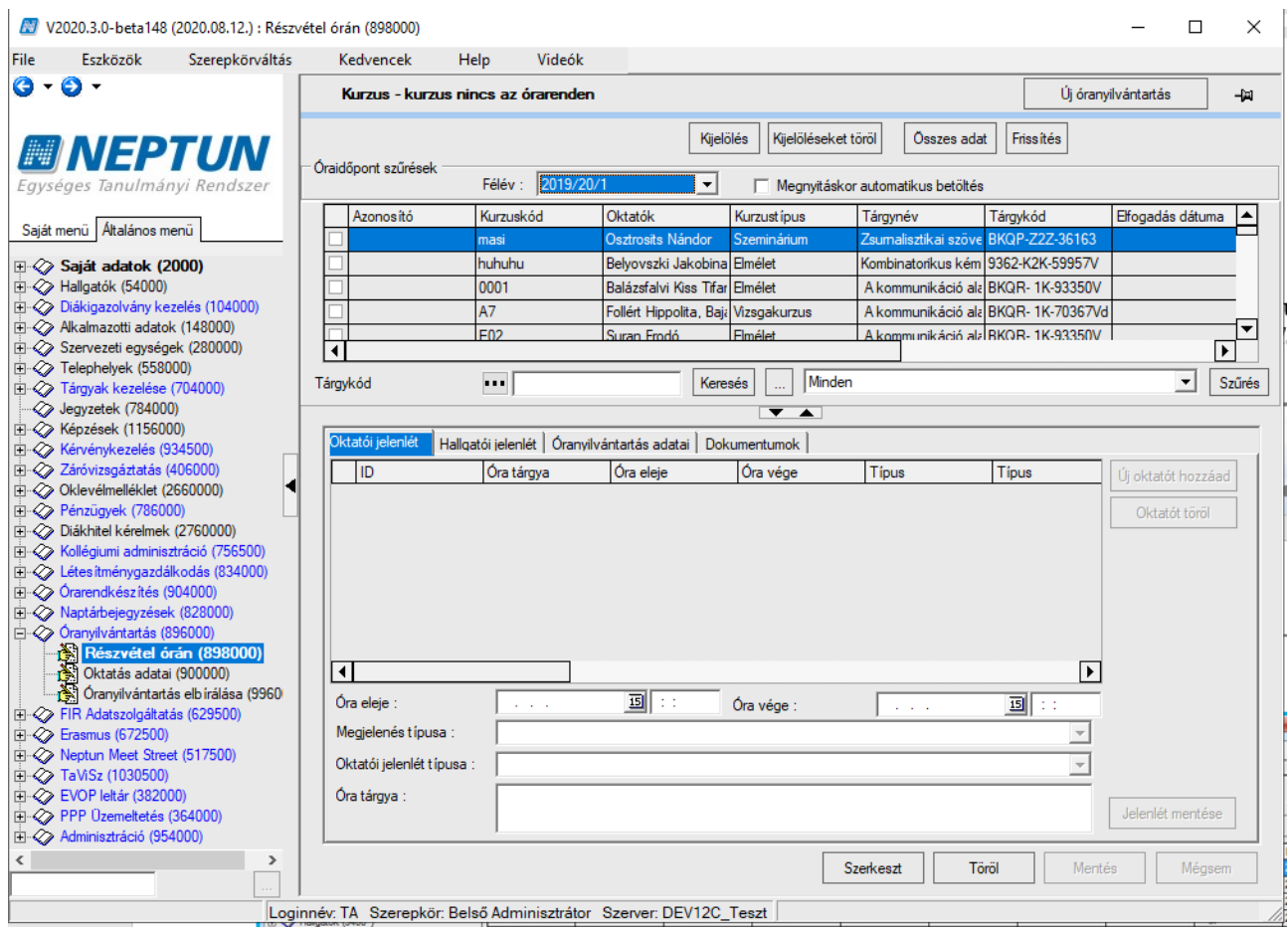

### <span id="page-11-0"></span>**4.2.1. Oktatói jelenlét**

Az "Oktatói jelenlét" tabulátorfülön az "Új oktatót hozzáad" gombbal rögzíthetjük az kurzushoz oktatók jelenlétét.

**Óra eleje, óra vége:** A óranyilvántartás alkalom kezdő és vége időpontja, kötelező mező.

**Megjelenés típusa**: Az oktató megjelenésének típusa, kurzus oktató hozzáadásakor automatikusan a Kurzusoktató értékkel töltődik. Az Oktatói jelenlét típusa kódtábla értékeivel tölthető ki.

**Oktatói jelenlét típusa**: Az rögzíthető a mezőben, hogy az oktató megjelent-e az órán. Az Hallgatói jelenlét típusa kódtábla értékeivel tölthető ki.

**Óra tárgya**: Tetszőleges szöveges információ rögzíthető az óranyilvántartáshoz.

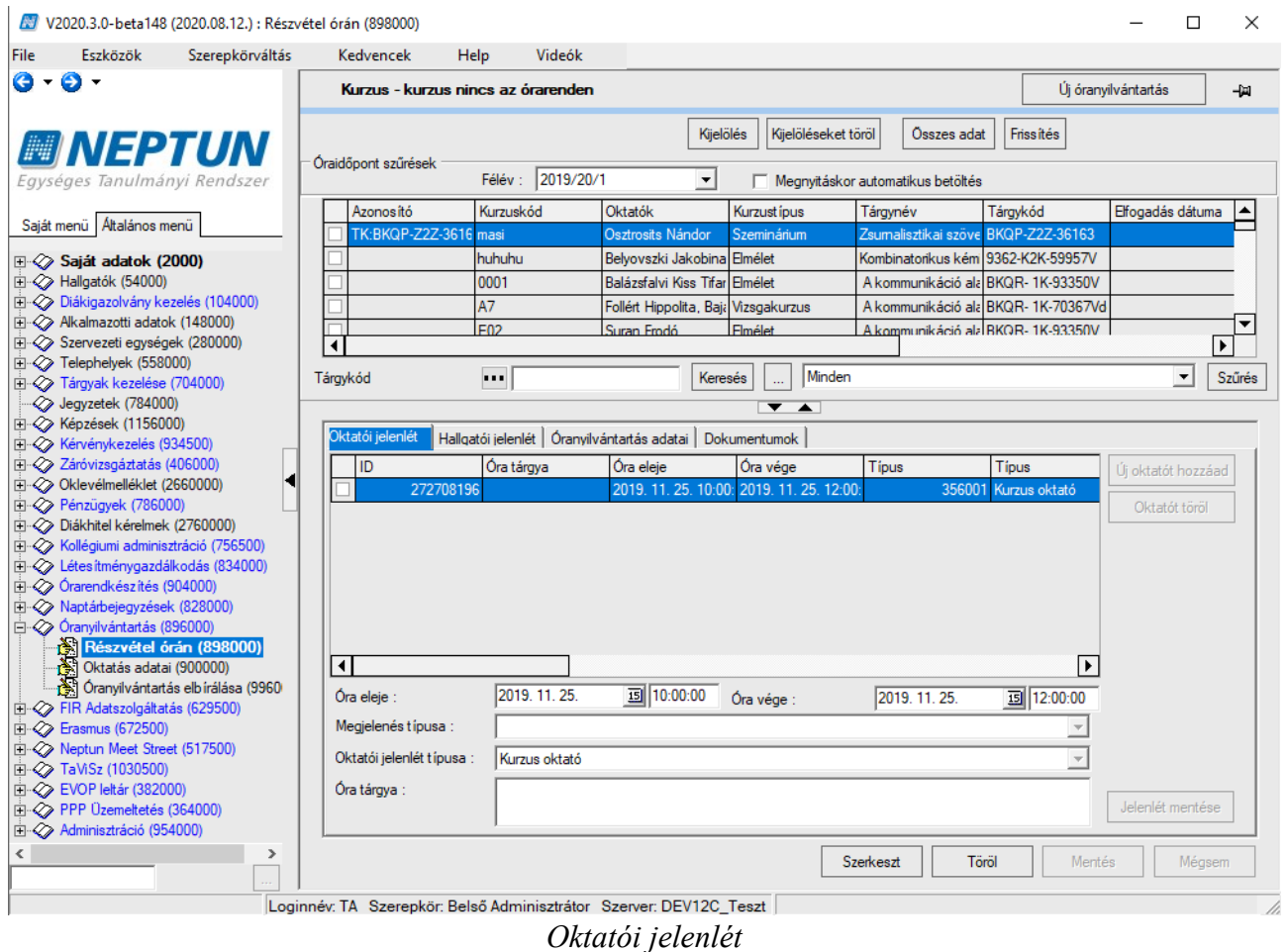

### <span id="page-12-0"></span>**4.2.2. Hallgatói jelenlét**

A "Hallgatói jelenlét" tabulátorfülön a hallgatói lista megfelelő sorára állva a "Megjelenés típusa" legördülő mezőben található típusokból választva, majd a "Jelenlét" mentése gomb megnyomásával rögzíthető a jelenlét. A tabulátorfülön a kurzusra jelentkezett hallgatók listája található.

**Megjelenés típusa:** Az rögzíthető a mezőben, hogy a hallgató megjelent-e az órán. Az Hallgatói jelenlét típusa kódtábla értékeivel tölthető ki.

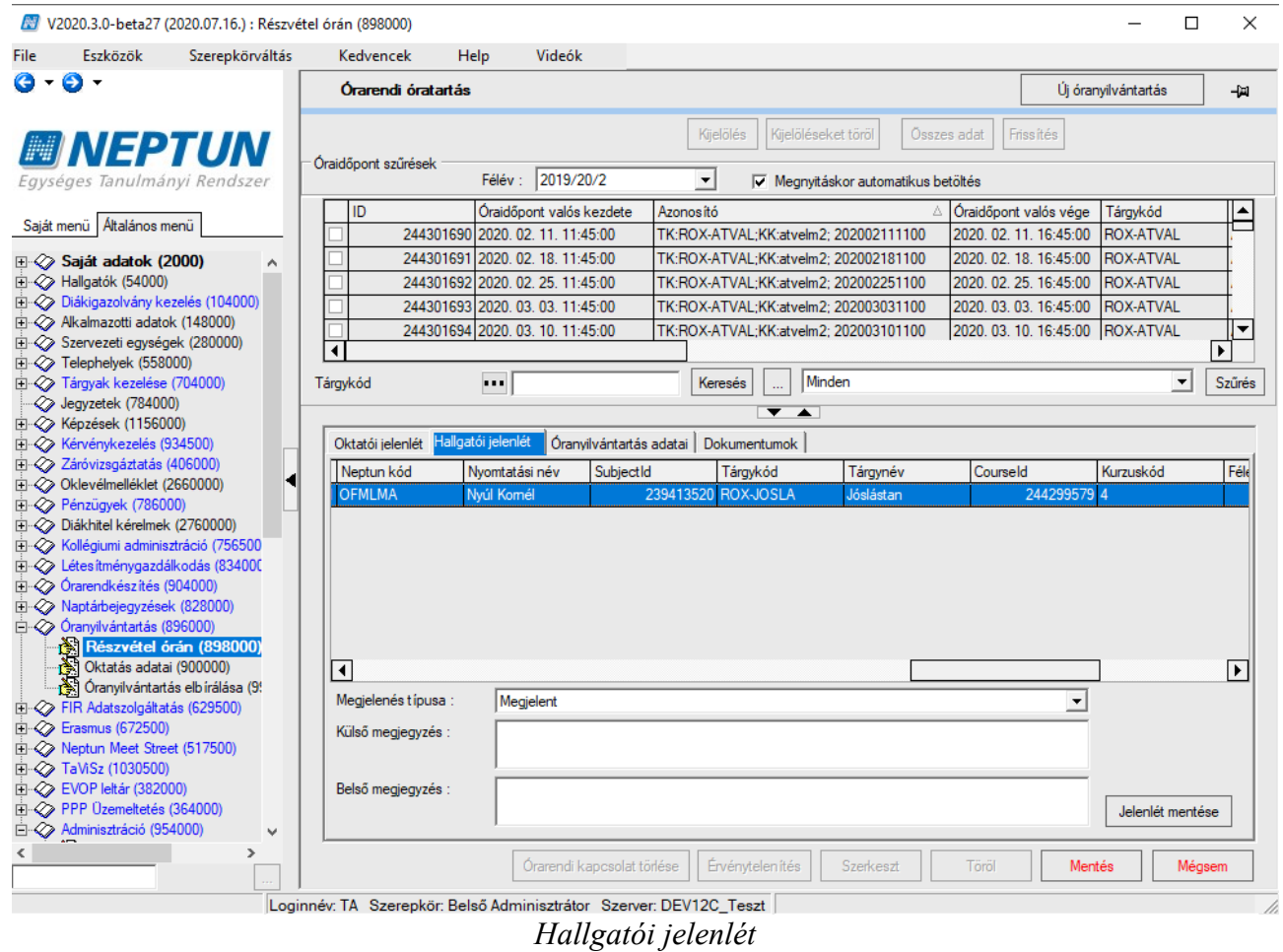

### <span id="page-13-0"></span>**4.2.3. Óranyilvántartás adatai**

Az óranyilvántartás adatai tabulátorfülön a kurzushoz tartotó óranyilvántartás adatai találhatóak meg.

**Azonosító**: Automatikusan generált mező, az óranyilvántartás azonosítója. Az azonosító a tárgykódból, kurzuskódból generálódik.

**Létszám**: A megjelentek létszáma rögzíthető a mezőben, nem kötelező

**Félév**: Az óranyilvántartás féléve, automatikusan töltődik.

**Cím:** Az óra címe, nem kötelező

**Óra adatai**: Tetszőleges szöveges információ, nem kötelező

**Megjegyzés**: Tetszőleges szöveges információ, nem kötelező

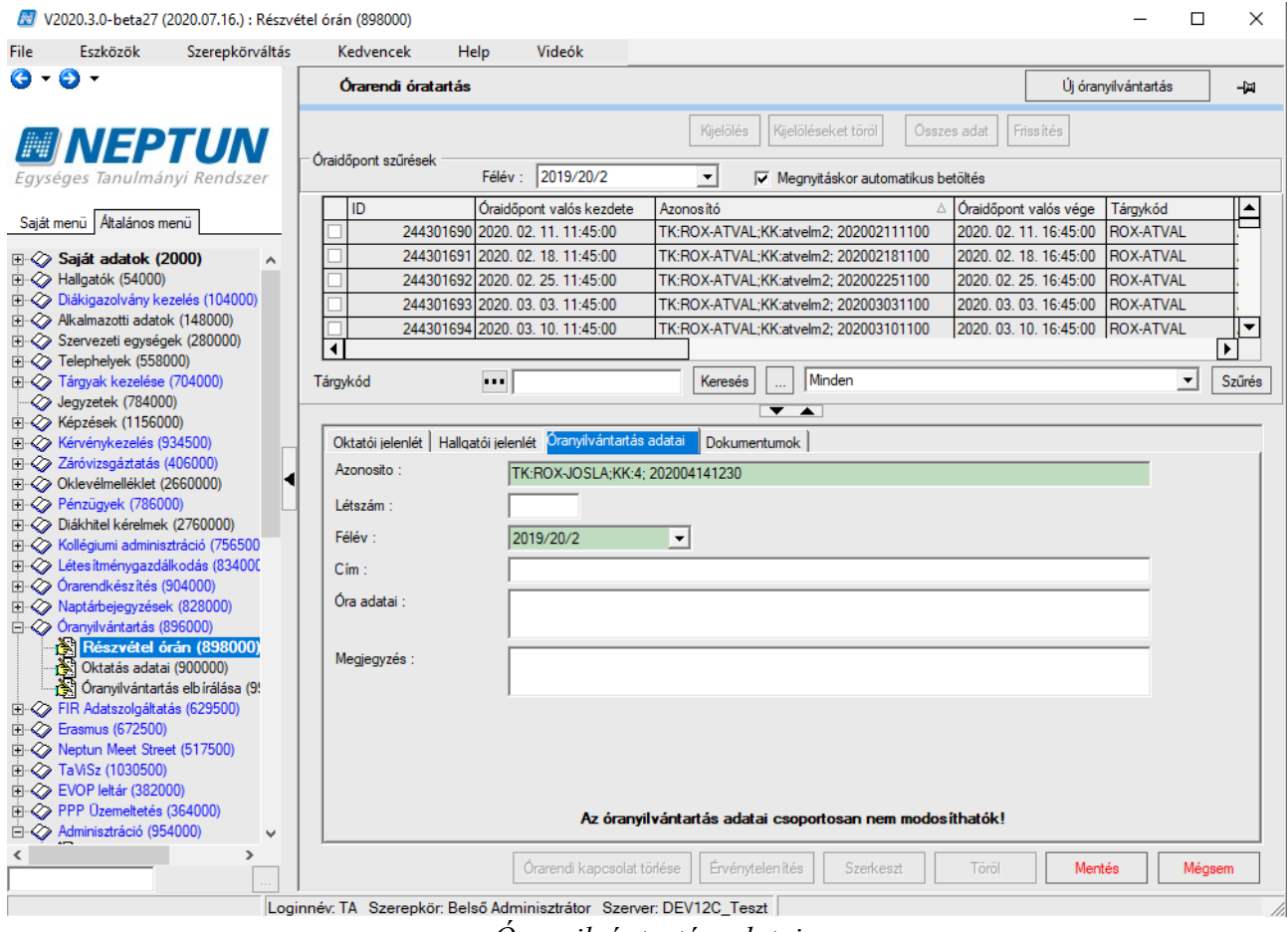

#### *Óranyilvántartás adatai*

### <span id="page-14-0"></span>**4.2.4. Dokumentumok**

Az óranyilvántartáshoz a Dokumentum hozzáadása gombbal dokumentum csatolható.

### <span id="page-14-1"></span>**4.3. Konzultáció**

Konzultáció óratartási alkalomhoz a "Konzultáció" gombot választva a Neptun hallgatói rendszerbe rögzített konzultációhoz tartozó konzultációs időponthoz rögzíthető óratartási alkalom.

A felületen három tabulátor fül található. ("*Oktatói jelenlét", "Óranyilvántartás adatai", "Dokumentumok*")

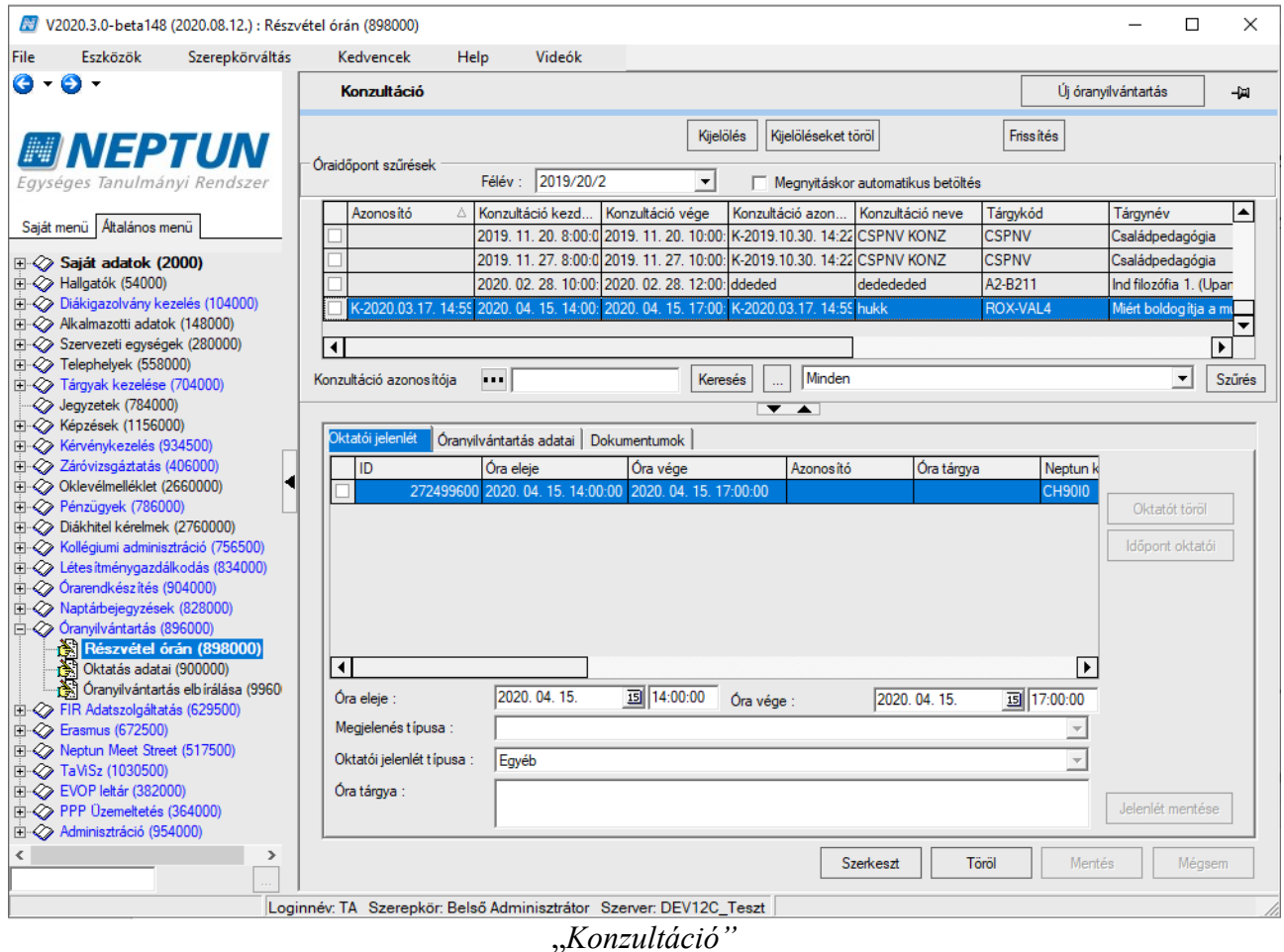

### <span id="page-15-0"></span>**4.3.1. Oktatói jelenlét**

Az "Oktatói jelenlét" tabulátorfülön az "Időpont oktatói" gombbal rögzíthetjük a konzultációidőponthozhoz rendelt oktatók jelenlétét.

**Óra eleje, óra vége:** A óranyilvántartás alkalom kezdő és vége időpontja, kötelező mező.

**Megjelenés típusa**: Az oktató megjelenésének típusa, kurzus oktató hozzáadásakor automatikusan a Kurzusoktató értékkel töltődik. Az Oktatói jelenlét típusa kódtábla értékeivel tölthető ki.

**Oktatói jelenlét típusa**: Az rögzíthető a mezőben, hogy az oktató megjelent-e az órán. Az Hallgatói jelenlét típusa kódtábla értékeivel tölthető ki.

**Óra tárgya**: Tetszőleges szöveges információ rögzíthető az óranyilvántartáshoz.

### <span id="page-15-1"></span>**4.3.1. Óranyilvántartás adatai**

Az óranyilvántartás adatai tabulátorfülön a kurzushoz tartotó óranyilvántartás adatai találhatóak meg.

**Azonosító**: Automatikusan generált mező, az óranyilvántartás azonosítója. Az azonosító a tárgykódból, kurzuskódból generálódik.

**Létszám**: A megjelentek létszáma rögzíthető a mezőben, nem kötelező

**Félév**: Az óranyilvántartás féléve, automatikusan töltődik.

**Cím:** Az óra címe, nem kötelező

**Óra adatai**: Tetszőleges szöveges információ, nem kötelező **Megjegyzés**: Tetszőleges szöveges információ, nem kötelező

## **4.4. Egyéb tevékenység**

<span id="page-16-0"></span>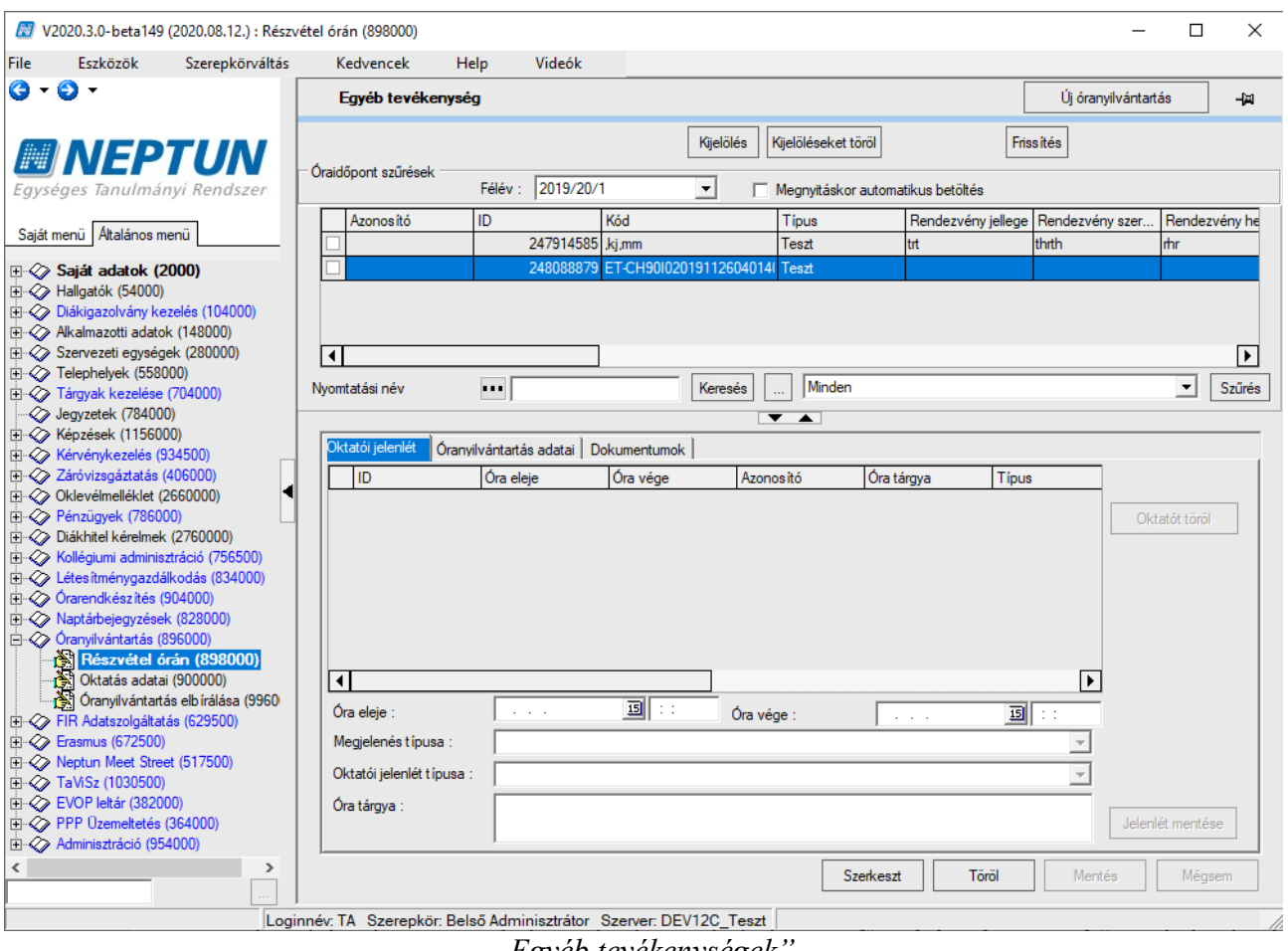

*"Egyéb tevékenységek"*

Egyéb tevékenység óratartásának adminisztráláshoz az "Egyéb tevékenységek" gombot választva a rendszerbe rögzített egyéb tevékenységekhez kapcsolódó óratartási alkalom rögzíthető. A felületen három tabulátor fül található. ("Oktatói jelenlét", "Óranyilvántartás adatai",

*"Dokumentumok*")

A felső listában kerülnek megjelenítésre a rendszerben található egyéb tevékenységek.

### <span id="page-17-0"></span>**5. Oktatói jelenlét elfogadása**

A rögzített óratartási alkalmak elfogadása a kapcsolódó rendszerparaméter értékének függvényében történhet automatikusan, illetve elfogadó személy jóváhagyása által. Az óratartási alkalom elfogadására a kliensben az *"Óranyilvántartás/Oktatás adatai (90000, 77900, 77700)"* menüpontokon van lehetőség. A felület felső részén láthatóak a rögzített oktatói jelenlétek. Az oktatói jelenlétek elfogadása az "*Elfogadva"*jelölő négyzet igazra állításával történik. A listából ki kell választani az elfogadni kívánt tételeket. Szerkesztés és az "Elfogadva"jelölő négyzet igazra állításával a mentést követően az óratartási alkalmak elfogadásra kerülnek.

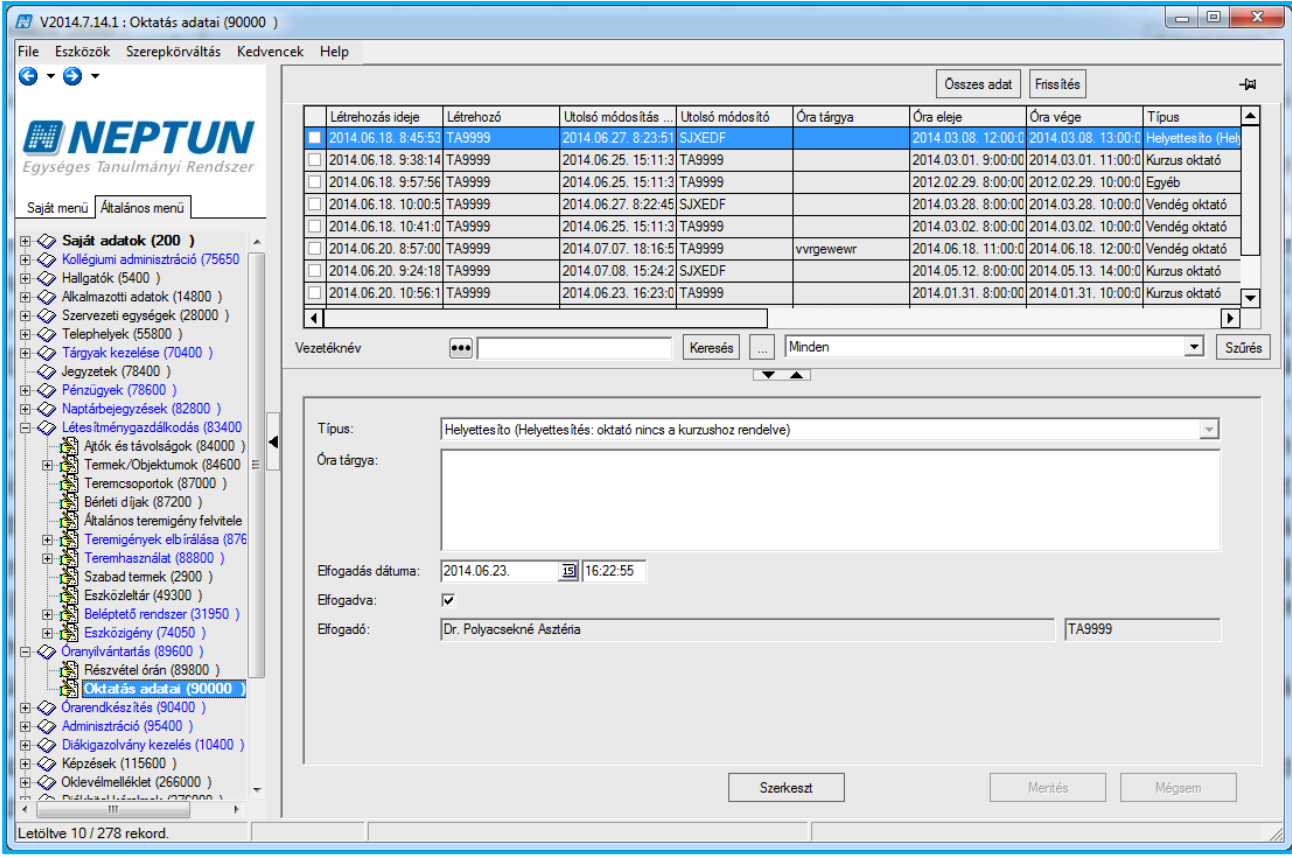

*"Oktatói óratartások elfogadásának felülete"*

### <span id="page-18-0"></span>**6. Automatikus óranyilvántartás**

**NEPTUN Tanulmányi**

Az óranyilvántartás alapvető működését megtartva létezik opció a Neptun rendszerben, hogy az oktatónak csak azt kell rögzítenie az óranyilvántartásban, ha nem az órarendi adatok szerint tartotta meg az órát, csökkentve ezzel az oktató adminisztrációs terheit.

Készült egy új, nem karosítható rendszerparaméter ORANYILVANTARTAS\_AUTOMATIKUS\_LETREHOZAS néven, mely azt szabályozza, hogy óraidőpontok létrehozásakor automatikusan jöjjenek-e létre a kapcsolódó óranyilvántartások "Automatikusan elfogadva" státusszal, illetve ezekhez az órarendi oktatók oktatói jelenlétei "Megjelent" típussal. Alapértelmezett értéke 0, mely szerint nem jön létre az óraidőponthoz automatikusan óranyilvántartás adat. 1-es érték esetén az óraidőponthoz a kapcsolódó óranyilvántartás és oktatói jelenlét adatok az órarendi információ frissítésénél létrejönnek. Fontos, hogy a paraméter 1-es értéke esetén minden esetben automatikusan létrejönnek az óraidőpontokhoz az automatikusan elfogadva státuszú óranyilvántartás adatok, így az ORANYILVANTARTAS\_ELFOGADAS paraméter csak az egyéb típusú óranyilvántartásokra vonatkozik.

Az oktatói jelenlétben az új "Oktatói jelenlét típus" mezőben rögzíthető a jelenlét típusa, mely mezőben a "Hallgatói jelenlét" kódtábla értékkészlete használható. Az "Adminisztráció (954000)/Kódtételek (956000)" felületen a "Jelenlét típusa" kódtáblát kiválasztva az új "Jelenlét típusa" tabulátorfülön az "Oktató" és "Hallgató" jelölőnégyzettel szabályozható, hogy az adott érték hallgatói és/vagy oktatói jelenlétnél használható-e, mely beállítás kliensre és webre is minden felületre érvényesül.

A kódtábla védett, intézmény által nem módosítható.

Az oktatói jelenlétek létrehozása és frissítése az órarendi információ frissítéskor történik meg, mely történhet az "Órarendkészítés (904000)/Órarendek (928000)/Órarendszerkesztés (930000)" menüponton automatikusan, vagy az "Órarendkészítés (904000)/Órarend import (938000)" menüponton történő import során, vagy a "Kurzusok (156500, 47000, 167000, 271500, 48500, 173500, 280500, 198000, 82000, 45500)", a "Tárgy kurzusai (27500, 352000, 482000, 720000, 71000)", "Szervezeti egységek (280000)/Tárgyak kurzusai (297000)", "Szervezeti egységek (280000)/Szervezeti egység kurzusai (1015500)" és az "Oktatott kurzusok (218000, 166000)" menüpontokon kurzus felőli óraidőpont létrehozás esetén. Ha új óraidőpont jön létre, akkor órarendi információ frissítésekor létrejönnek az óraidőponthoz kapcsolódó óranyilvántartás és oktatói jelenlét sorok "Automatikusan elfogadva" státusszal. Óraidőpont módosítása, oktató hozzáadása vagy törlése esetén szintén órarendi információ frissítésekor a kapcsolódó óranyilvántartás adatok is frissülnek. Óraidőpontot módosítani addig lehetséges, amíg nem tartozik hozzá, vagy csak "Automatikusan elfogadott" oktatói jelenlét adat tartozik hozzá. Ha az óranyilvántartás adat már elbírálásra került, az óraidőpont nem módosítható.

Az oktatói jelenlét típusának (Megjelent, Nem jelent meg stb.), vagy az oktatói jelenlét időpontjának módosításakor a jelenlét státusza "Elbírálásra vár" értékre módosul. Módosításra kliens felületen a "Részvétel órán (778500, 898000, 776500)" menüpontokon az "Oktatói jelenlét típusa" mező, valamint a kezdő és vége dátum szerkesztésével van lehetőség. Oktatói weben az ", Ügyintézés/Óranyilvántartás" menüponton az Órarend nézetben az óraidőpontra, vagy a "Rögzített alkalmak" tabulátorfülön a sorvégi lehetőségek menüben a "Módosítás" gombra kattintva feljövő ablakban van lehetőség. Az automatikusan elfogadva státuszú óranyilvántartással rendelkezdő óraidőpontok a "Rögzítendő alkalmak" tabulátorfülön nem jelennek meg. Az oktatói jelenlétek státuszáról az óraidőpontot tartó oktató a "Rögzített alkalmak" felületen a "Típus" oszlopban tud tájékozódni. A módosításra addig van lehetősége, amíg a jelenlét "Automatikusan elfogadva" vagy

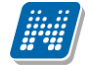

<span id="page-19-0"></span>"Elbírálásra vár" állapotú, "Elfogadva" vagy "Elutasítva" állapotú jelenlét módosítására nincs lehetőség.

### **6.1. Automatikusan elfogadott óranyilvántartás elbírálása**

A bírálathoz webes tanszékvezetői felület készült, mely az "Ügyintézés/Óranyilvántartás bírálat" menüpontra kattintva érhető el. Ezen a felületen a tanszékvezető elbírálhatja, azaz elfogadhatja vagy elutasíthatja az elbírálásra váró oktatói jelenléteket. A menüponton az érvényes "tanszék vezetője" típusú vezetői megbízással rendelkezdő oktatók, azon kurzusokhoz tartozó oktatói jelenléteket tekinthetik meg és bírálhatják el, ahol a kurzus szervezeti egysége megegyezik a vezetői megbízás szervezeti egységével. A bírálatot a kiválasztott sorok kijelölésével, majd a "Kijelöltek elfogadása" vagy "Kijelöltek elutasítása" gombbal tudja megtenni.

Az oktatói jelenlétek elbírálása illetve azok adminisztrálása történhet a kliens programban is, az "Óranyilvántartás elbírálása (996000, 995000)" menüpontokon az "Elfogad" és Elutasít" gombok segítségével. Ha az óranyilvántartáshoz kapcsolódó összes oktatói jelenlét sor státusza "Elfogadva" vagy "Elutasítva" értéke módosul akár kliensben, akár oktatói weben, akkor az Óranyilvántartás sor státusza "Elbírálva" értékű lesz. A fejlesztés eredményeként az automatikusan elfogadott, azaz nem módosított, tehát az óraidőpontoknak megfelelő, és a módosított, elbírált oktatói jelenlét adatok együttesen adják az oktató óranyilvántartását.

### <span id="page-20-0"></span>**7. Az óranyilvántartás funkcionalitása az Alkalmazotti adatok és a Szervezeti egységek menüpontokon**

Az óranyilvántartás funkcionalitása elérhető az "Alkalmazotti adatok (14800)" és a "Szervezeti egységek (28000)" menüpontok alatt található Óranyilvántartás (77750, 77550) menüpontokon. Az óranyilvántartás menüpontokra is vonatkozik a fő menüpont felületeire érvényes adatelérési szabály.(A Szervezeti egységek menüpont alatt csak az adott szervezeti egység az Alkalmazotti adatok menüpont alatt csak az adott alkalmazottra vonatkozó adatok elérhetősége)

# **7.1. Alkalmazott adatok / Óranyilvántartás (77750)**

<span id="page-20-1"></span>Az "*Alkalmazotti adatok/Óranyilvántartás/Részvétel órán (77850)"* menüpontban a kiválasztott alkalmazotthoz lehetőség van óranyilvántartást rögzíteni, karbantartani. A különböző típusú óratartás esetén a felületi szűrő a következő módón alakul:

Az órarendi óratartás rögzítésénél azok az órarendi alkalmak kerülnek megjelenítésre a listában, ahol a kiválasztott alkalmazott a kurzuscsoportban az oktató, a kurzushoz tartozó óratartás rögzítésénél azok a kurzusok, ahol ő a kurzus oktatója, konzultációhoz, egyéb tevékenységhez kapcsolódó óratartásnál, azok a konzultációk, egyéb tevékenységek - ahol az oktató hozzá van rendelve a konzultációhoz illetve az egyéb tevékenységhez.

A helyettesítést szabályozó rendszerparaméter értékének megfelelően az órarendi alkalmak és a kurzusok esetében lehetőség van az oktatóhoz helyettesítő óratartási alkalmat rögzíteni az "*Órarendi időpontok*" és "*Kurzus*" tabulátor füleken található "*Helyettesítés*" jelölő négyzet értékének "Igaz"ra állításával.

A "*Helyettesítés"* jelölő alapértelmezett értéke "Hamis", ekkor csak a kiválasztott oktató órarendi alkalmai és oktatott kurzusai jelennek meg a felületeken. A "Helyettesítés" jelölő "Igaz" értéke esetén a helyettesítés rögzítését szabályozó rendszerparaméter értékének megfelelően a szűrés vagy csak a szervezeti egysége órarendi óráit vagy kurzusait listázza a helyettesítési óratartás rögzítéséhez, illetve ha az oktató mindenhol helyettesíthet, akkor minden olyan órarendi alkalmat és kurzust, amihez az oktató nincs hozzárendelve. A paraméter azon állásánál, amely esetben sehol nem helyettesíthet az oktató, a jelelölő négyzet nem jelenik meg a felületeken.

# **7.2. Szervezeti egységek/Óranyilvántartás (77550)**

<span id="page-20-2"></span>A "*Szervezeti egységek/Óranyilvántartás (77550)"* menüponton a szervezeti tárgyaihoz kapcsolódó óranyilvántartás rögzítésére, karbantartására, rögzített óratartások elfogadására van lehetőség.

A "*Szervezeti egységek/ Részvétel órán (77650)"* menüponton Új egyéb óratartás választásakor a szervezeti egység oktatóira vonatkozóan jelenik meg a lista. (Ahol a szervezeti egység megegyezik az alkalmazott szervezeti egységével, és az alkalmazotti adatok szervezeti egység tabulátor fül felületén megadott szervezeti egységhez tartozó érvényességi dátumok közé esik az aktuális dátum)

Az *"Óranyilvántartás (77550)"* menüpont alatt található *Részvétel órán (77650) és az Oktatás adatai (77700)* menüpontok felületeire kialakításra került "*Rekurzív*" jelölő négyzet. Az adott felületen található adatokra vonatkozóan a jelölő bekapcsolásával a kiválasztott szervezeti egység és

Kiadás: 2020.08.13. Verzió: 1.5. Oldalszám: 21 / 33

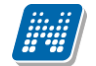

valamennyi alatta található szervezeti egység adata megjelenik. (A felettes szervezeti egységnek lehetősége van az alatta lévő szervezeti egység adatait megtekinteni, szerkeszteni, óratartásokat elfogadni.)

# <span id="page-22-0"></span>**8. Óranyilvántartás oktatói weben**

Az Ügyintézés/ Óranyilvántartás menüponton van lehetőség óranyilvántartás adminisztrálására.

Itt tud új óranyilvántartás alkalmakat felvinni, illetve meglévőt módosítani, a már rögzített óranyilvántartás alkalomhoz hallgatói jelenléteket rögzíteni, helyettesítést felvinni, nyilvántartást nyomtatni.

A felületen négy tabulátorfülre osztva jelennek meg az információk (előfordulhat, hogy egyedi beállítás alapján a "Helyettesítés" nem jelenik meg intézményénél):

- "Rögzítendő alkalmak"
- "Órarend nézet"
- "Rögzített alkalmak"

"Helyettesítés"

Felületre lépéskor egyből a "Rögzítendő alkalmak" felület jelenik meg:

| Óranvilvántartás                                                                               |           |                       |                       |                |                                             |                |   |  |
|------------------------------------------------------------------------------------------------|-----------|-----------------------|-----------------------|----------------|---------------------------------------------|----------------|---|--|
| Hozzáadás a kedvencekhez<br>Műveletek:                                                         |           |                       |                       |                |                                             |                |   |  |
| Rögzítendő alkalmak<br>Órarend nézet<br>Rögzített alkalmak<br><b>Helyettesítés</b>             |           |                       |                       |                |                                             |                |   |  |
| 2017/18/1<br>& Félév<br>Tárgy kód<br>Listázás                                                  |           | 7                     | ♦ Tárgy név<br>Típus  |                | Órarendi óratartás                          |                |   |  |
| Rögzítendő óranyilvántartások: (185)                                                           |           |                       |                       |                |                                             |                |   |  |
| Új óranyilvántartás felvitele<br>Oktatói jelenlét rögzítése a kijelölt elemekhez<br>Műveletek: |           |                       |                       |                | $1 \ 2 \ 3 \ 4 \ 5$<br>>> > Oldalméret 20 v |                |   |  |
|                                                                                                |           |                       |                       |                |                                             |                |   |  |
| Óra kezdete - vége                                                                             | Félév     | Tárgy/Konzultáció kód | Tárgy/Konzultáció név | Kurzus kód   4 | <b>Típus</b>                                | Kijelölés<br>□ |   |  |
| 2017.11.29. 8:00:00 - 2017.11.29. 10:00:00                                                     | 2017/18/1 | MKQU-T3P-38218V       | Társadalompolitika    | EA             | Órarendi óratartás                          | $\Box$         | Đ |  |
| 2017.12.13. 8:00:00 - 2017.12.13. 10:00:00                                                     | 2017/18/1 | MKOÚ-T3P-38218V       | Társadalompolitika    | EA             | Órarendi óratartás                          | $\Box$         | G |  |
| 2017.11.01. 8:00:00 - 2017.11.01. 10:00:00                                                     | 2017/18/1 | MKOÚ-T3P-38218V       | Társadalompolitika    | EA             | Órarendi óratartás                          | $\Box$         | G |  |
| 2017.11.15. 8:00:00 - 2017.11.15. 10:00:00                                                     | 2017/18/1 | MKOÚ-T3P-38218V       | Társadalompolitika    | EA             | Órarendi óratartás                          | $\Box$         | G |  |
| 2017.10.17. 9:00:00 - 2017.10.17. 11:00:00                                                     | 2017/18/1 | abcd1234556           | Fizika 1              | jvh1           | Órarendi óratartás                          | $\Box$         | G |  |
| 2017.11.13. 11:00:00 - 2017.11.13. 13:00:00                                                    | 2017/18/1 | <b>BJTLTN</b>         | Bájitaltan            | jyteszt2       | Órarendi óratartás                          | $\Box$         | G |  |
| 2017.11.06. 11:00:00 - 2017.11.06. 13:00:00                                                    | 2017/18/1 | <b>BJTLTN</b>         | Bájitaltan            | jyteszt2       | Órarendi óratartás                          | $\Box$         | G |  |
| 2017.09.18. 11:00:00 - 2017.09.18. 13:00:00                                                    | 2017/18/1 | <b>BJTLTN</b>         | Bájitaltan            | jyteszt2       | Órarendi óratartás                          | □              | G |  |

Ügyintézés/Óranyilvántartás menüpont

#### **Rögzítendő alkalmak**

A "Rögzítendő alkalmak" felületen láthatja azokat a múltbéli órarendi és konzultációs időpontjait láthatja, amelyhez még egyáltalán nem rögzített óranyilvántartást, azaz amelyhez még nem tartozik oktatói jelenlét.

Órarendi időpontok esetében ezekhez az alkalmakhoz csoportosan is rögzíthető oktatói jelenlét, konzultációs időpontok esetében, mivel itt az óraszám adat manuálisan rögzítendő, alkalmanként van lehetőség a rögzítésre.

A "Szűrések" blokkban lehetősége van "Félév", "Tárgynév", "Tárgykód" és "Típus" szerint listázni a sorokat.

A Rögzítendő óranyilvántartások listájában a következő oszlopok jelennek meg tájékoztatásul: "Óra kezdete – vége", "Félév", "Tárgy/Konzultáció kód", "Tárgy/Konzultáció név", "Kurzus kód", "Típus", "Kijelölés".

A Tárgy/Konzultáció kód" és a "Kurzus kód" oszlopokban lévő linkre kattintva a tárgy/konzultáció és a kurzus bővebb adatai nyílnak meg egy felugró ablakban.

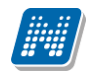

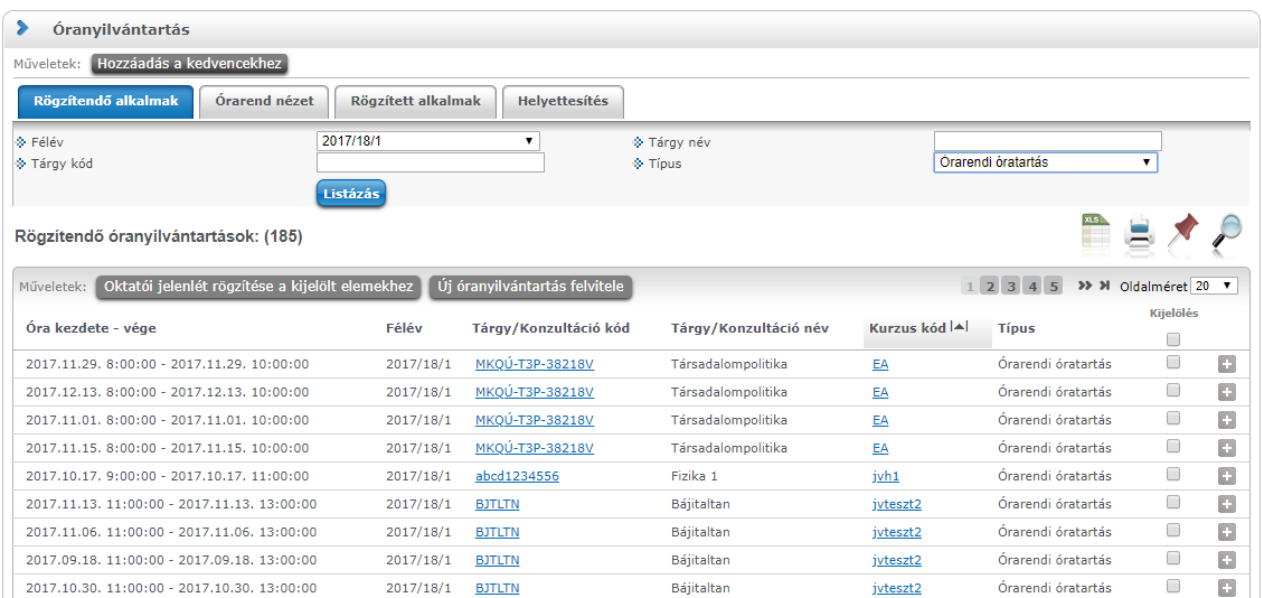

Amennyiben hallgatói jelenlétet szeretne rögzíteni, azt a sorvégi Lehetőségek menüre kattintva a "Nyilvántartás rögzítése" funkciót választva tudja megtenni.

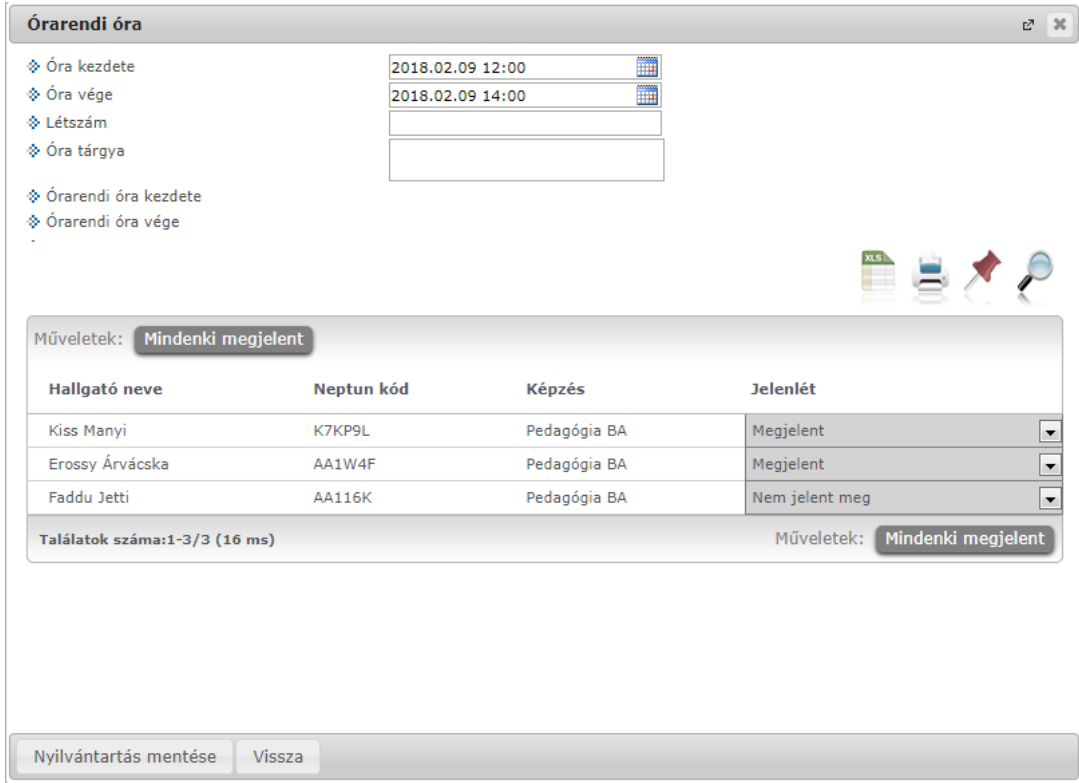

Hallgatói jelenlét rögzítése órarendi órához

Órarendi alkalomnál az "Óra kezdete", "Óra vége" mezők automatikusa töltődnek, ezen kívül a "Létszám" és az "Óra tárgya" mezők jelennek meg. Amennyiben az órarendi óra eredeti időpontja és a hozzá felvett oktatói jelenlét időpontja nem egyezik meg, az eredeti időpont is megjelenítésre kerül az "Órarendi óra kezdete" és az "Órarendi óra vége" mezőkben.

A hallgatók listájában a következő oszlopok jelennek meg: "Hallgató neve", "Neptun kód", "Képzés", "Jelenlét". A "Jelenlét" oszlopban található lenyitható menüben választható ki a hallgatói jelenlét típusa.

A "Mindenki megjelent" gombra kattintva az összes hallgatónál a "Megjelent" típus lesz látható.

A "Nyilvántartás mentése" gomb segítségével mentheti el a választott jelenléteket, a mentés végeztével visszajelző üzenet érkezik a műveletről. Azok az időpontok, melyekhez már történt bármilyen jelenlét rögzítés, megtalálhatóak az "Órarend nézet" és a "Rögzített alkalmak" felületen.

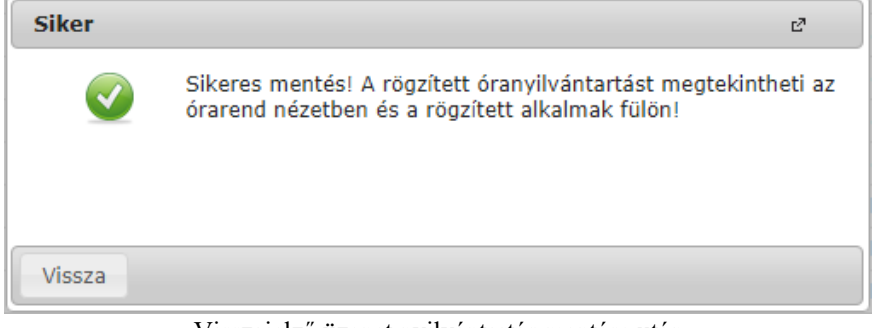

Visszajelző üzenet nyilvántartás mentése után

Konzultációt választva ezeken kívül megjelenik az óraszám mező is.

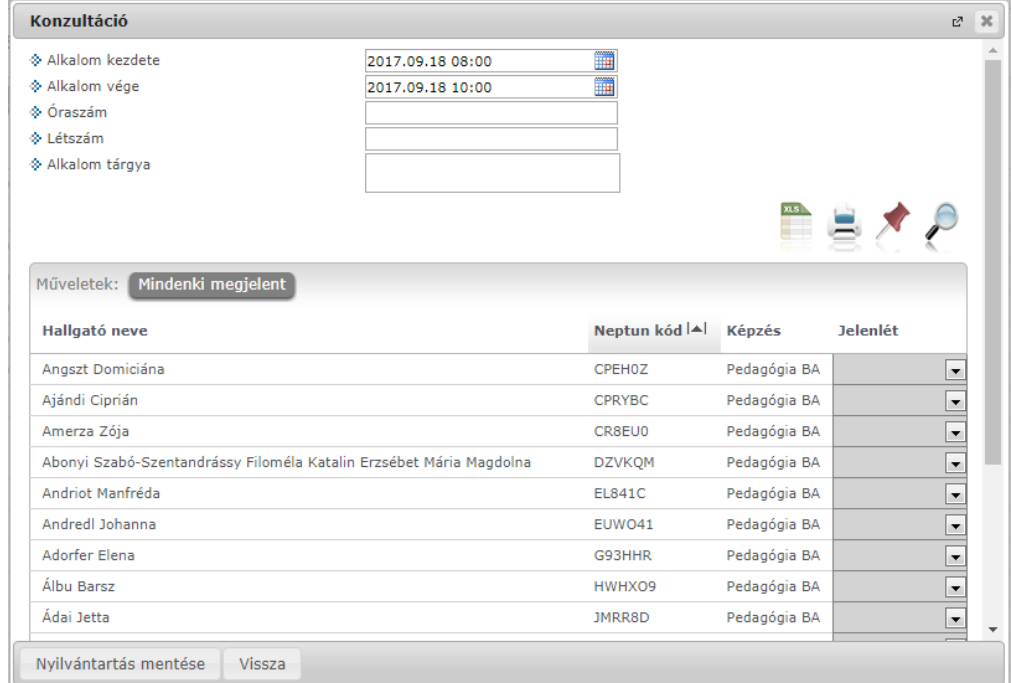

Hallgatói jelenlét rögzítése konzultációhoz

Oktatói jelenlét rögzítése:

A listában látható sorokat kijelölve egyenként, vagy akár csoportosan is rögzíthető oktatói jelenlét az "Oktatói jelenlét rögzítése a kijelölt elemekhez".

**FIGYELEM! Az oktatói jelenlét rögzítésének folyamata intézményi beállítások szerint változhat, attól függően, hogy az oktatói jelenlét automatikusan rögzítésre kerül, vagy sem.**  Automatikus rögzítés esetén az óranyilvántartás sor a "Rögzített alkalmak" felületen jelenik **meg, státusza "Automatikusan elfogadva" lesz.**

Új óranyilvántartás felvitele:

Új óranyilvántartás létrehozásához kattintson az "Új óranyilvántartás felvitele" gombra, így lesz lehetősége Kurzus (óraidőponttól független), Egyéb tevékenység, és Egyéb óranyilvántartás felvitelére.

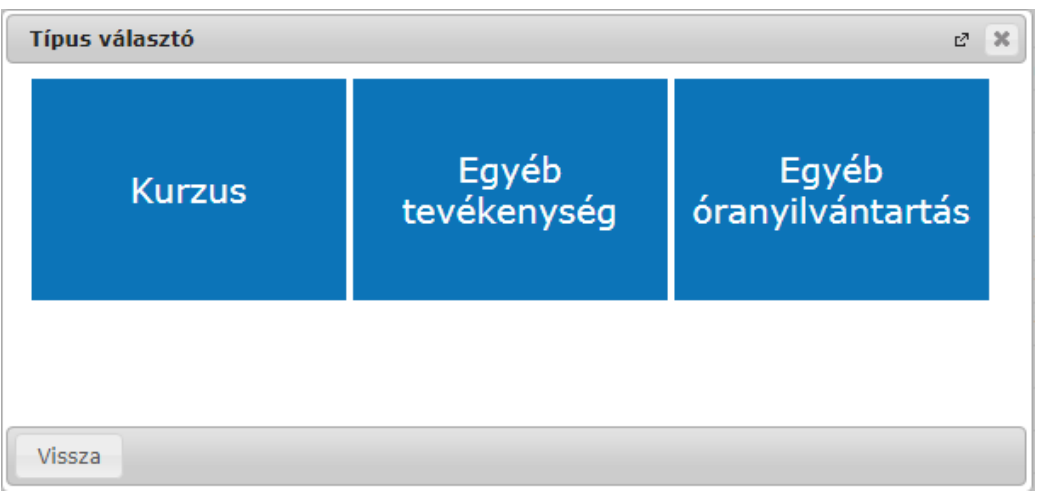

Típusválasztás új óranyilvántartás felvitelekor

#### **Kurzus (óraidőponttól független)**

*A kurzus abban az esetben óraidőponttól független, ha nincs az órarenden, de Ön a kurzushoz van rendelve.*

Kurzus (óraidőponttól független) óranyilvántartás rögzítéséhez először félév és kurzus választása szükséges.

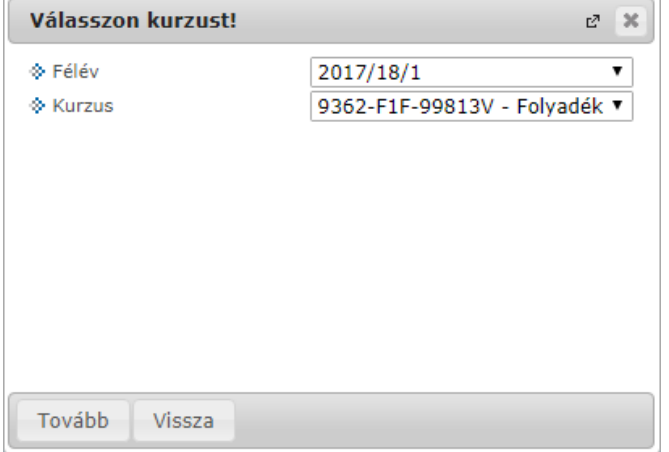

A "Tovább" gombra kattintva előugró ablakban a következő adatok jelennek meg: "Dátum", "Csengetési rend", "Időpontok", "Óraszám", "Létszám", "Óra tárgya". Az itt látható mezők intézményi beállításnak függően eltérőek lehetnek. Ezen kívül lehetőség van a hallgatói jelenlét rögzítésére is, a korábban már leirt működéssel megegyező módon.

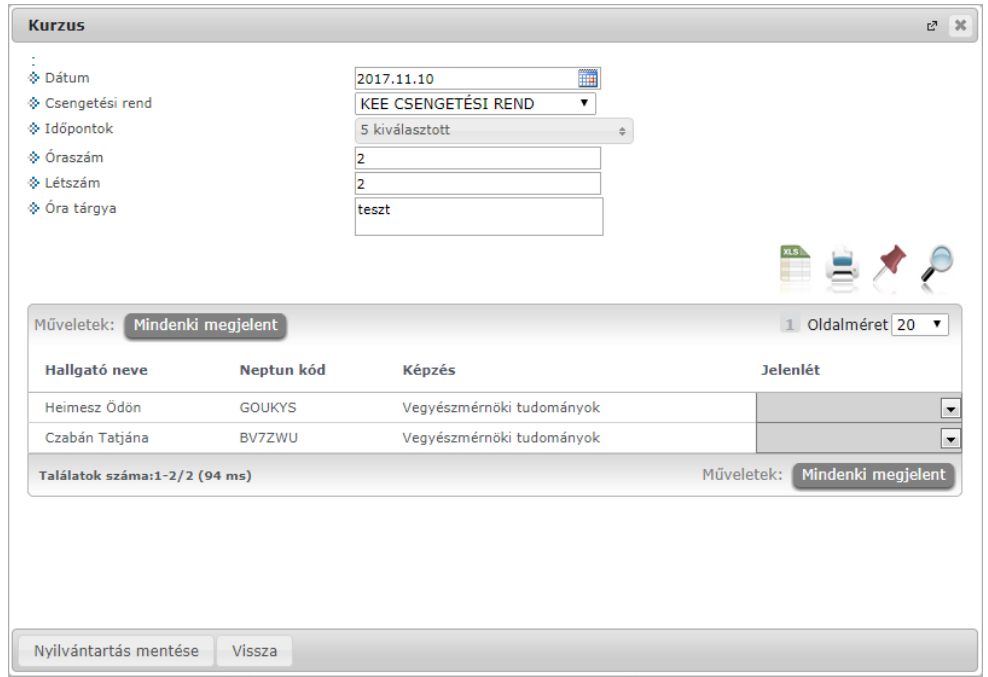

Óraidőpont nélküli kurzus létrehozása

#### **Egyéb tevékenység**

Egyéb tevékenységgel típusú óranyilvántartás létrehozáshoz először egy felugró ablakban kell választani az intézménye által meghatározott értékek közül.

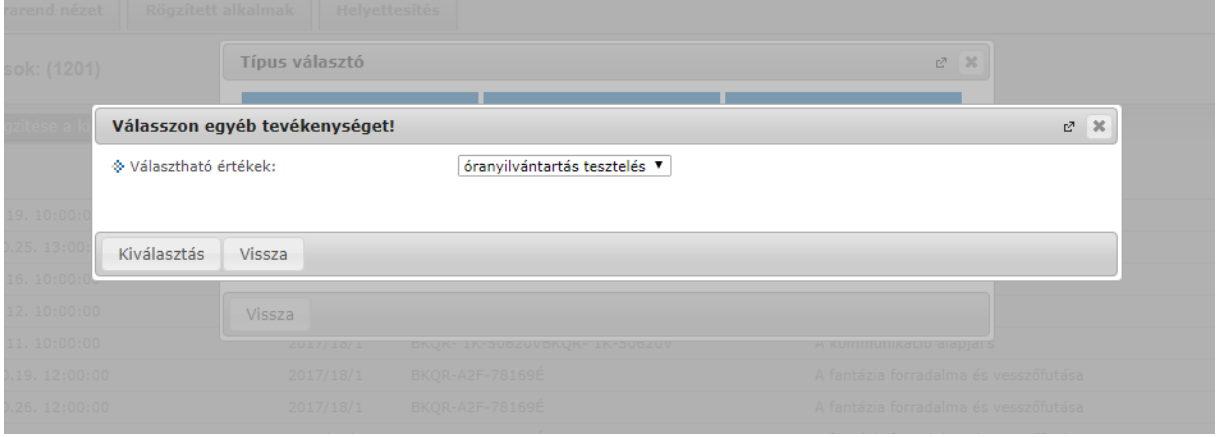

Egyéb tevékenység választása

A kiválasztás követően megjelenő felületen tudja megadni a létrehozáshoz szükséges adatokat: "Alkalom kezdete", "Alkalom vége", "Óraszám", "Létszám", "Óra tárgya". Az adatok kitöltése után a mentéshez kattintson az oldal alján található "Mentés" gombra.

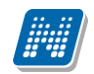

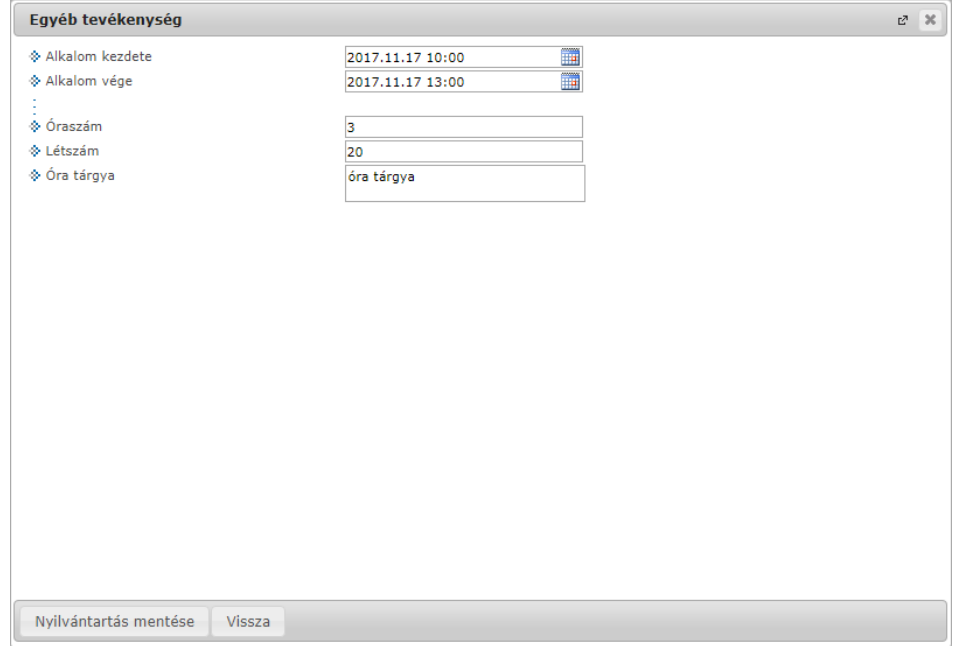

Új egyéb tevékenység

#### **Egyéb óranyilvántartás**

Az Egyéb óranyilvántartás típusú óranyilvántartás létrehozáshoz először ki kell választani egy félévet, majd az óranyilvántartás típusát, ez utóbbit intézménye határozza meg. További kitölthető mezők a felületen: "Alkalom kezdete", "Alkalom vége", "Óraszám", "Létszám", "Óra tárgya".

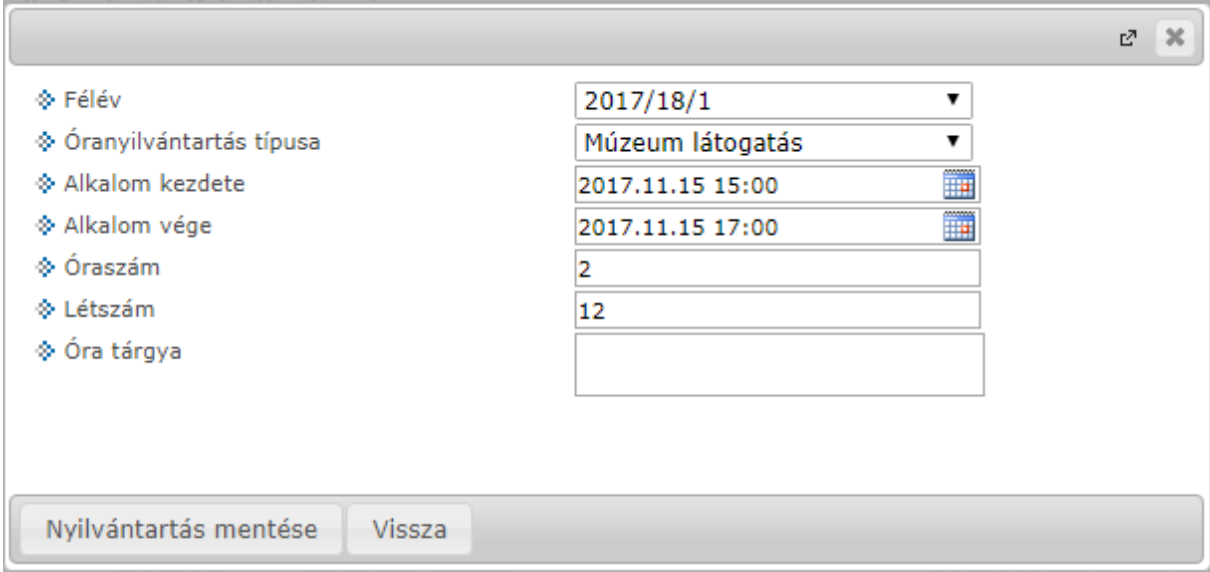

Egyéb óranyilvántartás

#### **Órarend nézet**

Órarend nézetben grafikus naptár felületen tekinthetőek meg az óranyilvántartásai. A naptárban megtekintheti az összes Önhöz kapcsolódó órarendi és konzultációs alkalmat, valamint a rögzített Kurzus (óraidőponttól független), Egyéb tevékenység, és egyéb típusú óranyilvántartás alkalmait. Azon órarendi és konzultációs elemeken, amelyekhez még nem rögzített egyáltalán jelenlétet az oktató, egy kis sárga felkiáltójel ikon látható figyelmeztetésként.

Az óratartásokat 3 féle nézetben jelenítheti meg, melyek a következők:

- Hónap

- Hét
- Nap

Az aktuálisan beállított időszak mindig megjelenik az órarendi táblázat fejlécében. A kiválasztott napot, hetet, vagy hónapot a táblázat felső részében látható balra és jobbra mutató kis nyilakkal léptetheti az épp beállított időegységnek megfelelően (amennyiben például napi nézet van beállítva, akkor egy napot előre, vagy vissza). A "Ma" linkre kattintva a dátumbeállítást egyszerűen igazíthatja az aktuális, mai naphoz.

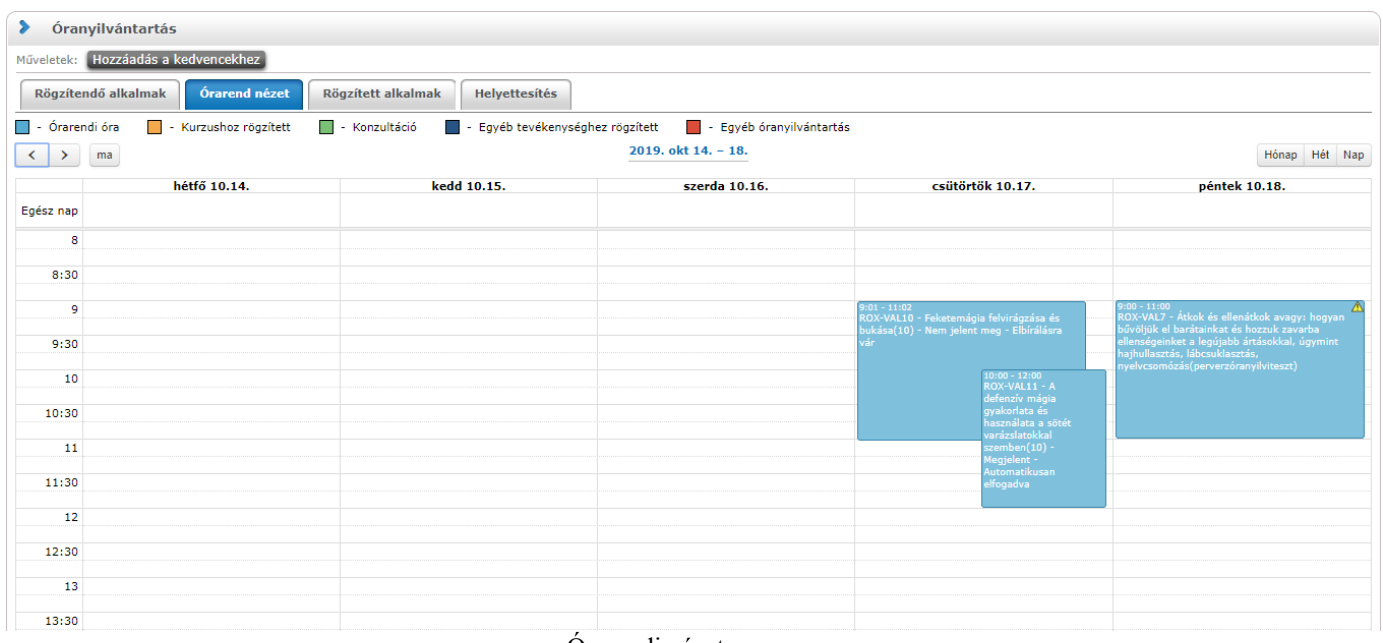

Órarendi nézet

A különböző típusok elemei eltérő színjelzéssel láthatóak, melyekről a felület tetején látható egy színmagyarázat:

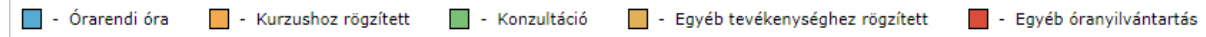

Az elemekre kattintva új jelenlét rögzítésére és már rögzített jelenlétek módosítására van lehetőség. A rögzítés módja megegyezik a korábban már leírtakkal.

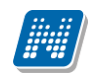

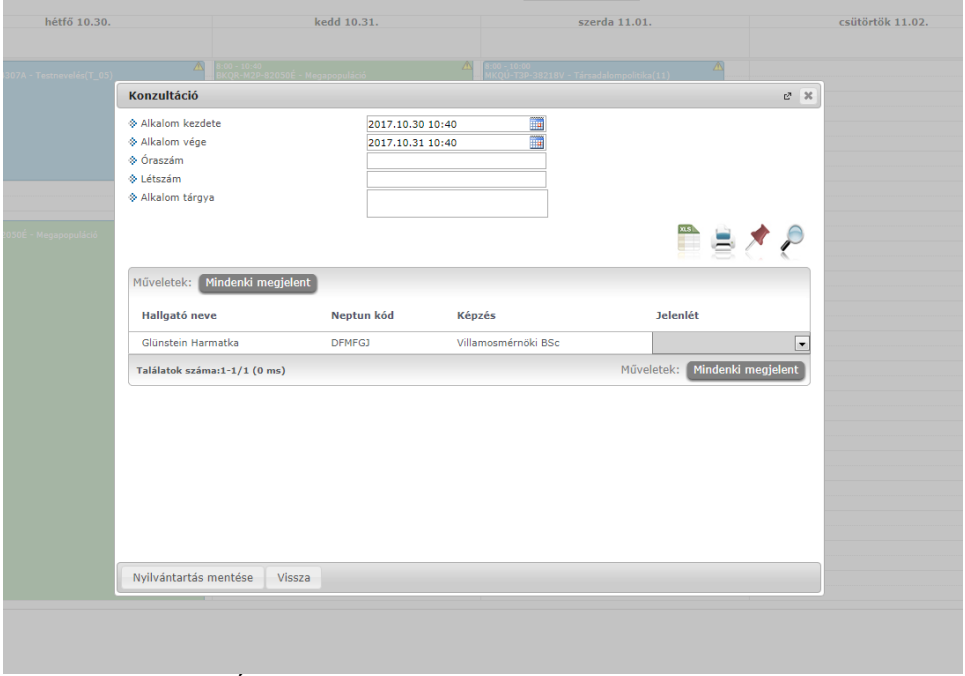

Órarendi nézetből jelenlét rögzítése/módosítása

A naptár felületre bárhová kattintva, bal egérgombbal kijelölve az időpont intervallumát felvehet új óratartásokat: Kurzus (óraidőponttól független), Egyéb tevékenység, és Egyéb óranyilvántartás.

#### **Rögzített alkalmak**

A Rögzített alkalmak felületen listás formában tekintheti meg az összes addigi rögzített óranyilvántartás alkalmát, ezeknek meg tudja tekinteni a részleteit, illetve módosíthatja, törölheti azokat.

A "Szűrések" blokkban a következő szűrési feltételeket van lehetősége beállítani: Félév, Tárgy kód, Tárgy név, Kurzus kód, Óranyilvántartás típusa, Óranyilvántartás státusz, Kezdő dátum, Vég dátum. A "Listázás" gombra nyomva jelenítheti meg a szűrőfeltételeknek megfelelő listázott sorokat. A "Csak saját rögzített alkalmak" jelölőnégyzet kiválasztásával szabályozható, hogy csak a saját, vagy más oktatók által rögzített bejegyzések is megjelenjek.

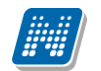

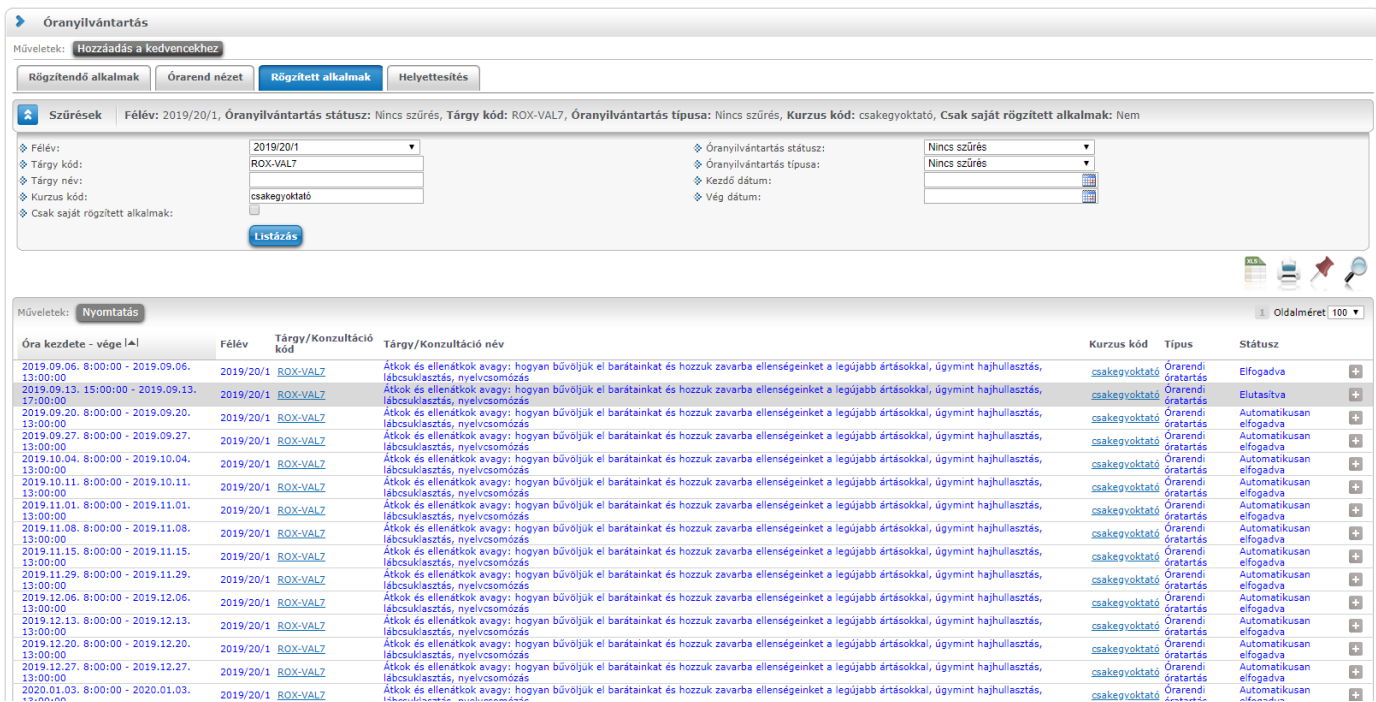

#### Rögzített alkalmak felület

A sorvégi Lehetőségek menüből 3 opciót választhat ki:

- Törlés: Az adott sort törölheti a rögzített jelenlétekkel együtt.
- Módosítás: Módosíthatja a korábban felvitt hallgatói jelenléteket.
- Megtekintés: A felület csak megtekintésre szolgál, módosítási lehetősége nincsen.

Amennyiben a "Nyomtatás" gombra kattint, úgy jeleníthető meg, majd nyomtatható tetszőleges intervallumban a rögzített alkalmakról nyomtatási sablon.

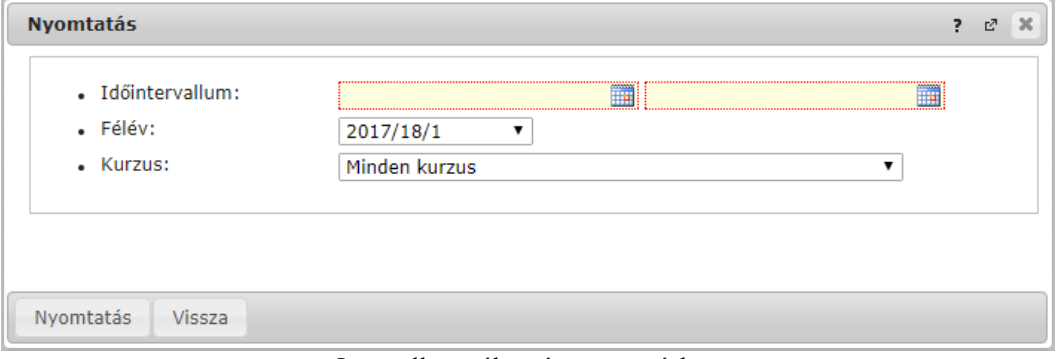

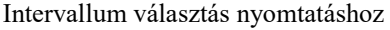

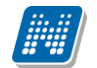

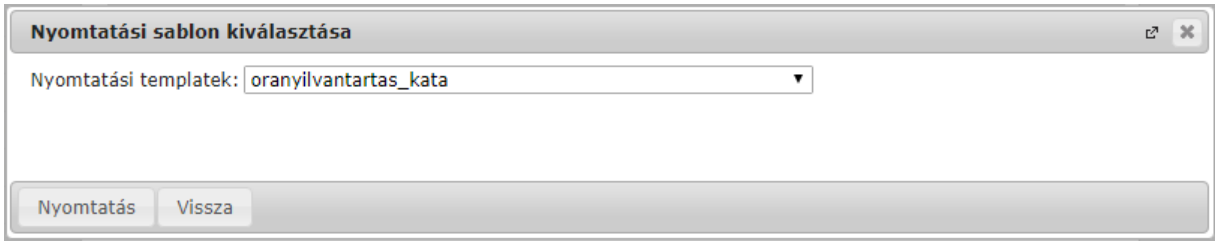

Nyomtatási sablon választása

#### **Helyettesítés:**

A felület megjelenítését intézményi paraméterbeállítás szabályozza, ezért előfordulhat, hogy a tabulátorfül nem jelenik meg a felületen. Amennyiben lehetősége van helyettesítést rögzíteni, akkor a felületen található legördülő mezőben választhatja ki, mely kurzushoz, listázást követően pedig hogy annak mely időpontjához rögzít helyettesítést. A "Szűrések" blokkban látható a "Kurzus" mező, mely mellett lévő "..." ikonra kattintva egy felugró ablakban kereshet kurzusra a következő szűkítő feltételekkel: "Félév", "Tárgykód", "Tárgynév", "Kurzuskód"

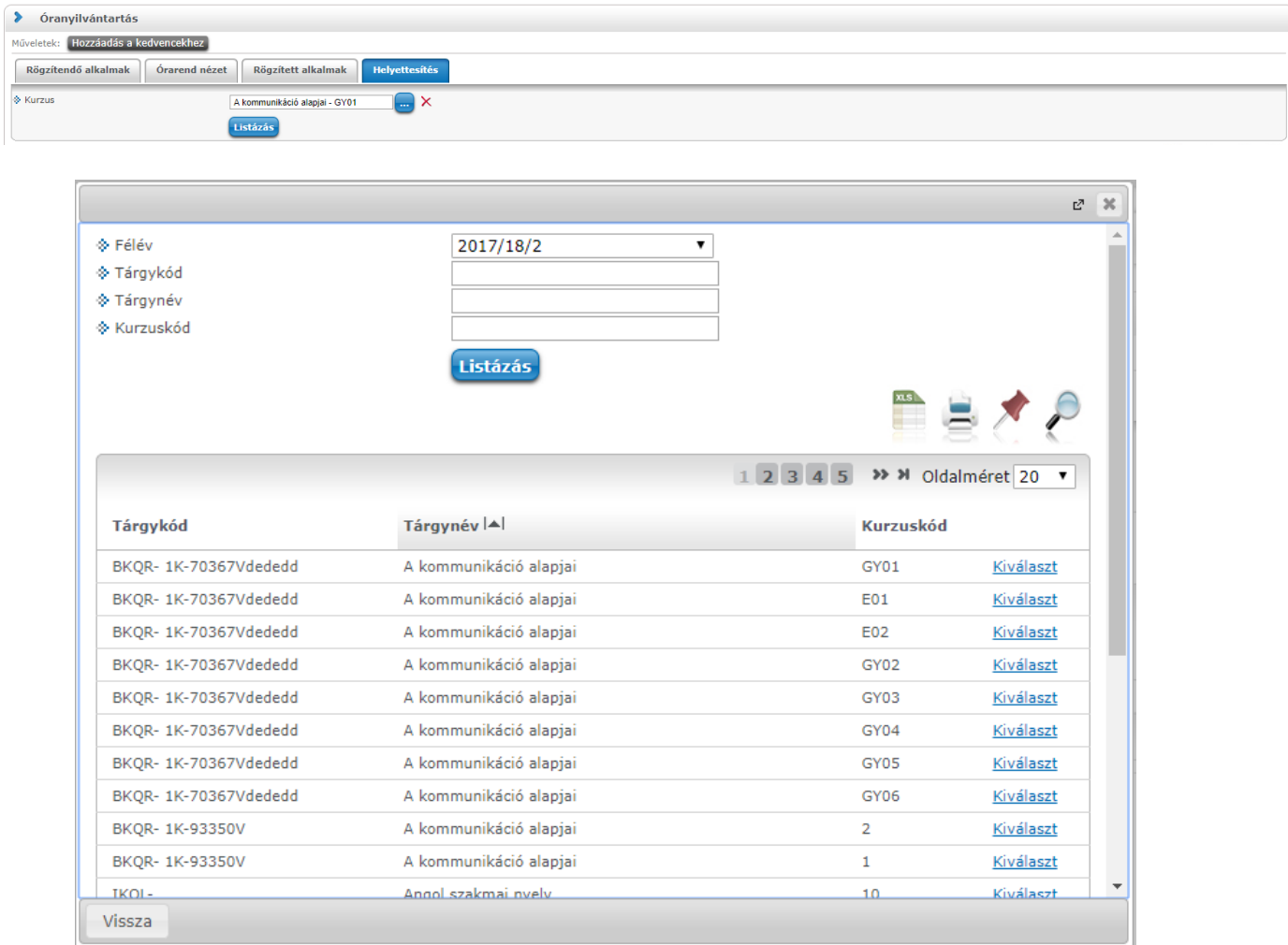

# <span id="page-31-0"></span>**8.1. Óranyilvántartás bírálat**

Kiadás: 2020.08.13. Verzió: 1.5. Oldalszám: 32 / 33

Tanszékvezetői jogosultsággal ezen a felületen rendelkezhet (elfogadhatja vagy elutasíthatja) az elbírálásra váró oktatói jelenlétekről. A megjelenő oktatói jelenlét sorok a bíráló vezetői megbízása alapján, a hozzá tartozó szervezeti egység kurzusaihoz kapcsolódóan jelennek meg.

A listázott sorok végén lévő "Kijelölés" oszlopban található jelölőnégyzetet kijelölve, majd a "Kijelöltek elfogadása" és a "Kijelöltek elutasítása" gombra kattintva bírálhatja el az oktatói jelenlétet. Egyszerre több sort kijelölve tudja csoportosan elfogadni vagy elutasítani a jelenléteket.

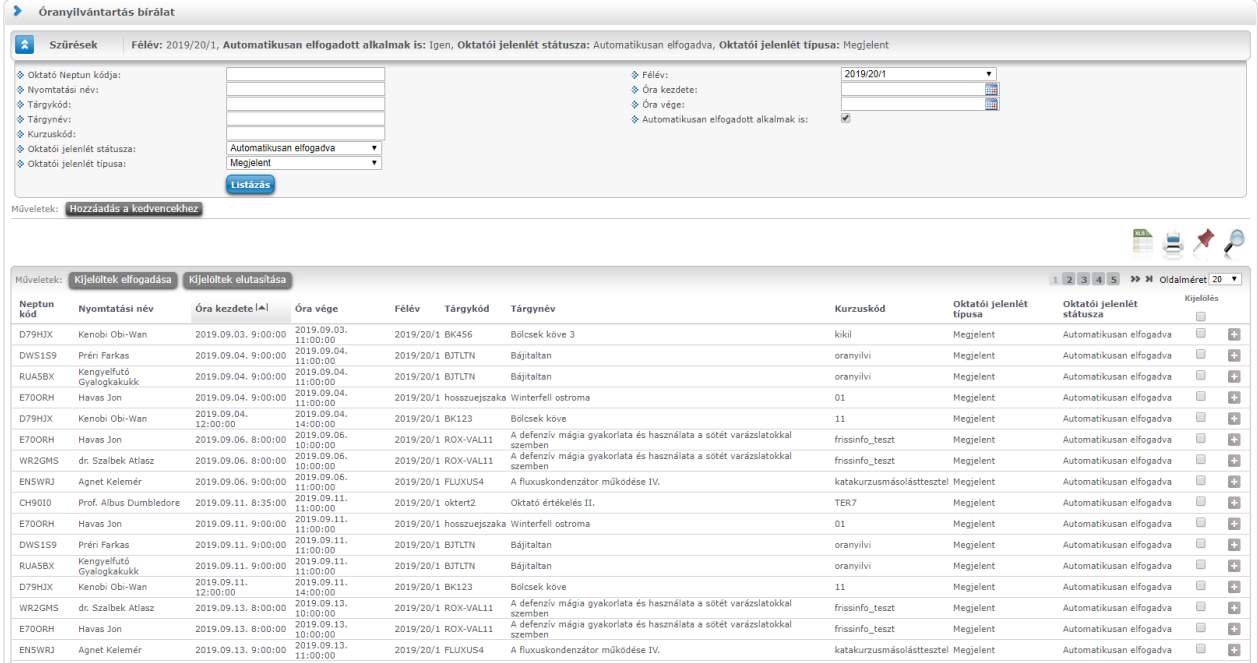

A sorvégi menü "Megtekintés" linkjére kattintva egy felugró ablakban jelennek meg az óranyilvántartás bővebb adatai.

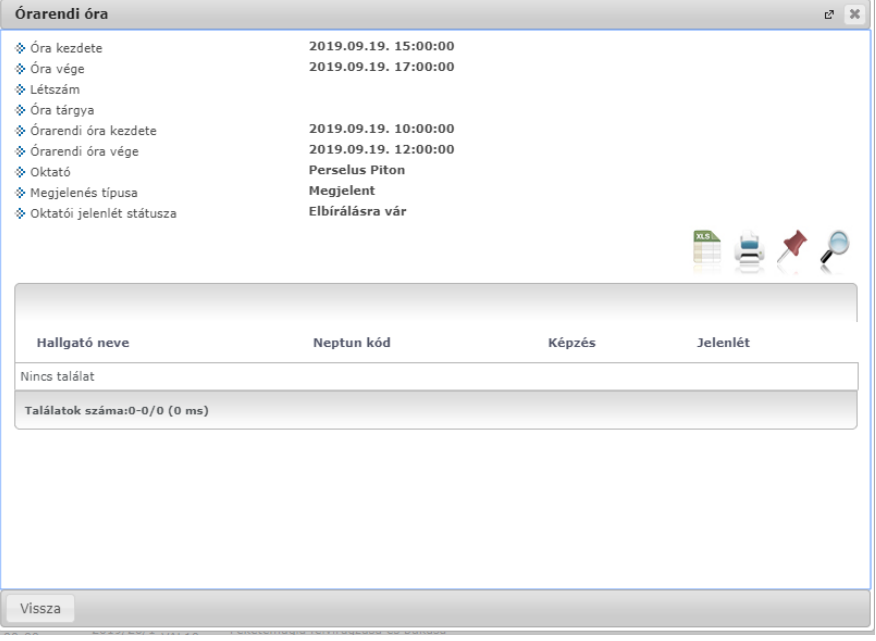